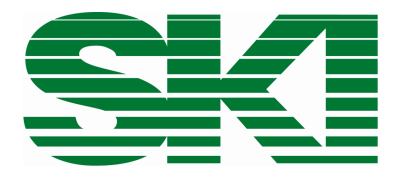

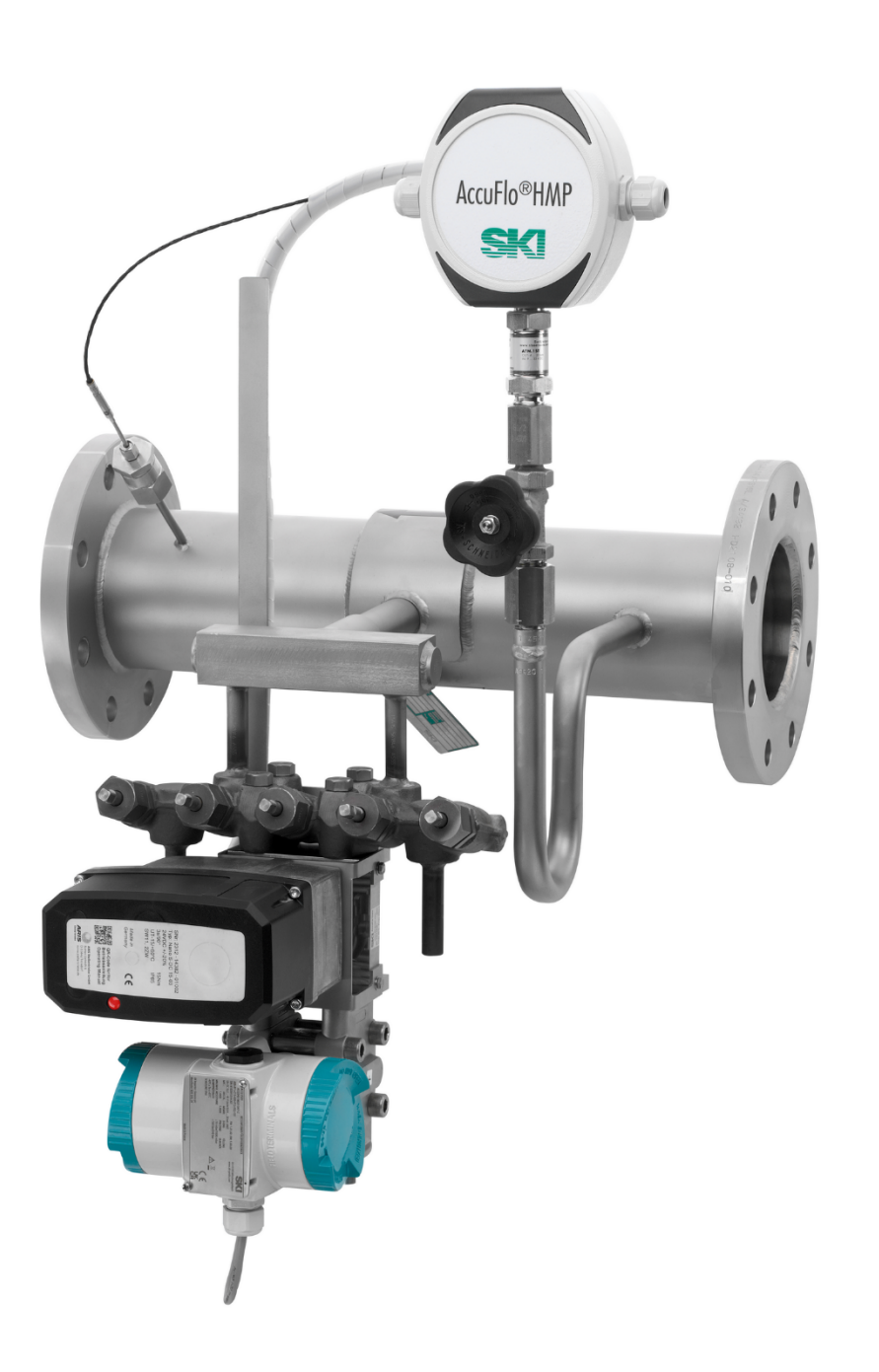

# AccuFlo®HMP

Hochgenaue Durchfluss- und Massenstrommessung für Gas, Flüssigkeiten und Dampf

Betriebs- und Montageanleitung

#### **Achtung:**

Beachten Sie vor Inbetriebnahme die Hinweise auf den Seiten [5](#page-4-0) und [6!](#page-5-0)

#### **Inhalt**

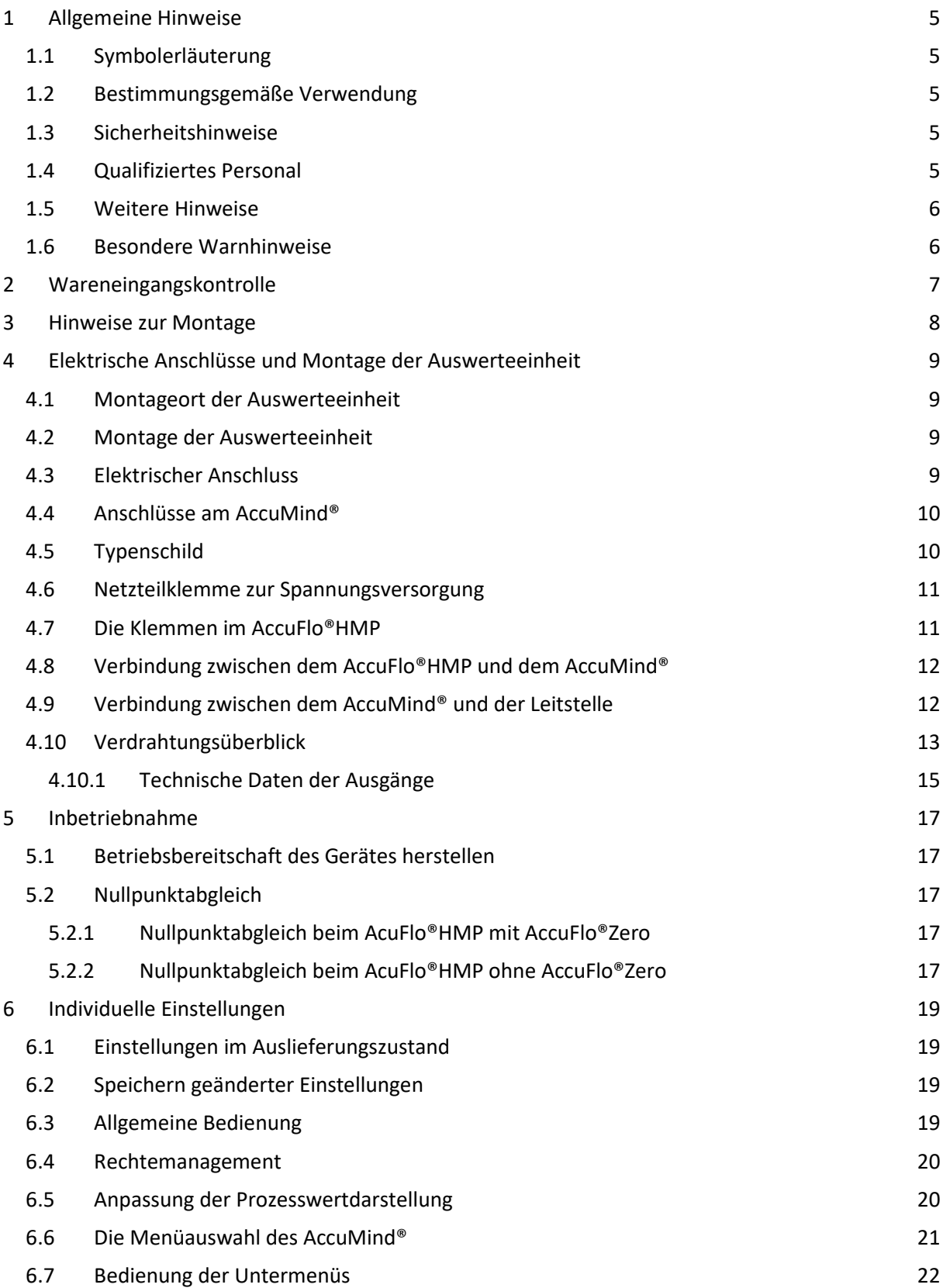

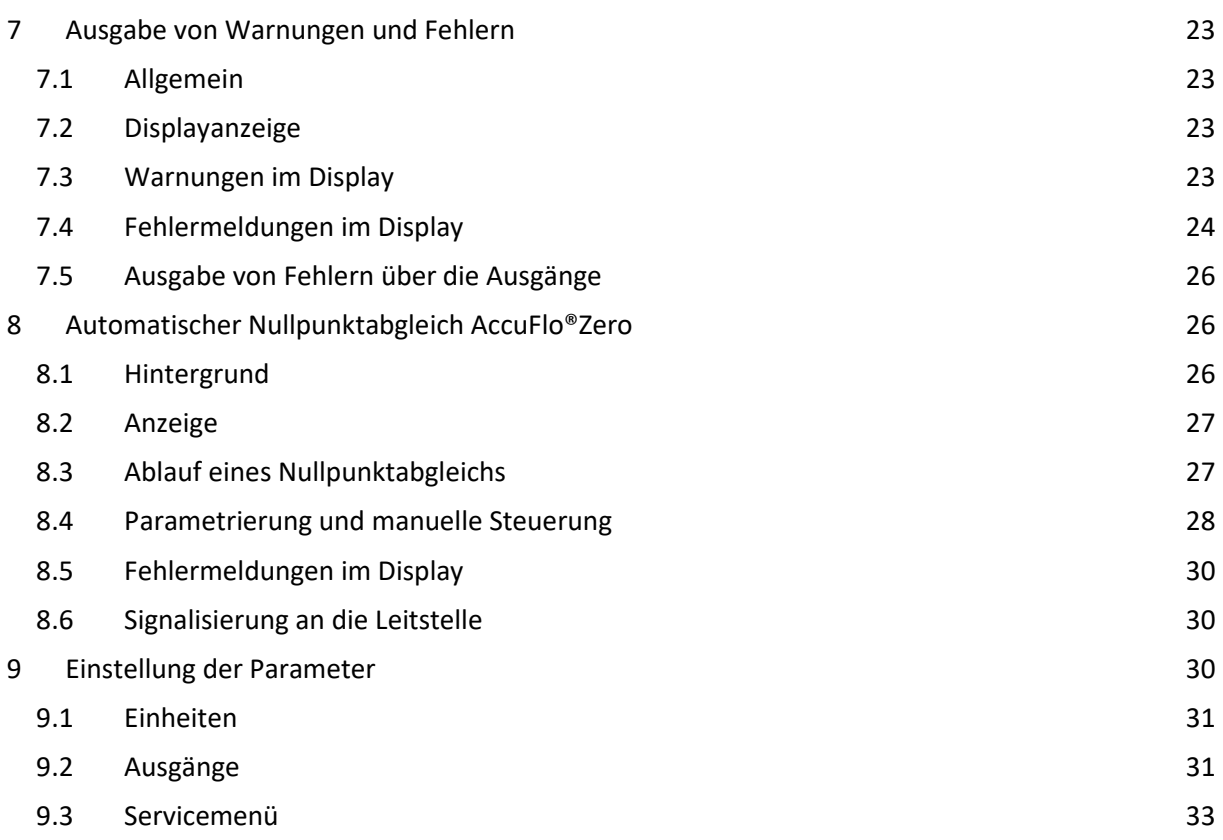

S.K.I. Schlegel & Kremer Industrieautomation GmbH Hanns-Martin-Schleyer-Str. 22 – 41199 Mönchengladbach Telefon: +49 (0) 2166/62317-0

# <span id="page-4-0"></span>**1 Allgemeine Hinweise**

#### <span id="page-4-1"></span>**1.1 Symbolerläuterung**

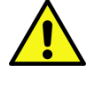

**Achtung:** Warnung vor einer Gefahrenstelle (Achtung, Dokumentation beachten!) ISO 3864, No. B.3.1

**Warnung:** Warnung vor gefährlicher elektrischer Spannung ISO 3864, No. B.3.6

#### <span id="page-4-2"></span>**1.2 Bestimmungsgemäße Verwendung**

Der AccuFlo®HMP dient der hochgenauen Durchflussmessung von Gas-, Dampf- oder Flüssigkeitsmengen. Das Gerät darf nur zu den in dieser Anleitung vorgegebenen Zwecken eingesetzt werden. Sofern sie nicht in dieser Anleitung ausdrücklich erwähnt werden, fallen alle Änderungen am Gerät in die Verantwortung des Anwenders.

#### <span id="page-4-3"></span>**1.3 Sicherheitshinweise**

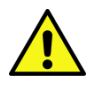

Dieses Gerät hat das Werk in sicherheitstechnisch einwandfreiem Zustand verlassen. Um diesen Zustand zu erhalten und um einen gefahrlosen Betrieb des Geräts sicherzustellen, beachten Sie folgende Hinweise:

- Dieses Gerät darf nur in Verbindung mit dieser Dokumentation eingerichtet und betrieben werden.
- Der einwandfreie und sichere Betrieb dieses Gerätes setzt sachgemäßen Transport, fachgerechte Lagerung, Aufstellung und Montage sowie sorgfältige Bedienung und Instandhaltung durch qualifiziertes Personal voraus.
- Das Gerät darf nur für die in der technischen Beschreibung vorgesehenen Einzelfälle und nur in Verbindung mit von der S.K.I. GmbH empfohlenen bzw. zugelassenen Fremdgeräten und -komponenten verwendet werden.
- Bei Anschluss, Montage und Betrieb sind die für Ihr Land gültigen Prüfbescheinigungen, Bestimmungen und Gesetze zu beachten.
- Das Gerät kann mit hohem Druck sowie aggressiven und gefährlichen Medien betrieben werden. Deshalb sind bei unsachgemäßem Umgang mit diesem Gerät schwere Körperverletzungen und/oder erheblicher Sachschaden nicht auszuschließen. Dies ist vor allem zu beachten, wenn das Gerät im Einsatz war und ausgetauscht wird.
- Dieses Gerät darf nur dann montiert und betrieben werden, wenn vorher durch qualifiziertes Personal dafür gesorgt wurde, dass geeignete Stromversorgungen (s. Typenschilder) verwendet werden, die sicherstellen, dass im normalen Betrieb oder im Fehlerfall der Anlage oder von Anlagenteilen keine gefährlichen Spannungen an das Gerät gelangen können. Deshalb sind bei unsachgemäßem Umgang mit diesem Gerät schwere Körperverletzungen und/oder erheblicher Sachschaden nicht auszuschließen.

#### <span id="page-4-4"></span>**1.4 Qualifiziertes Personal**

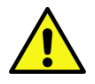

Die Montage und Inbetriebnahme sind nur durch qualifiziertes Personal vorzunehmen. Dies sind Personen, die mit Aufstellung, Montage, Inbetriebnahme und Betrieb des Produktes vertraut sind und über die Ihrer Tätigkeit entsprechenden Qualifikation verfügen, wie z.B.:

- Ausbildung oder Unterweisung beziehungsweise Berechtigung, Geräte/Systeme gemäß dem Standard der Sicherheitstechnik für elektrische Stromkreise in Betrieb zu nehmen, zu erden und zu kennzeichnen.
- Ausbildung oder Unterweisung gemäß dem Standard der Sicherheitstechnik in Pflege und Gebrauch angemessener Sicherheitsausrüstung
- Schulung in erster Hilfe

#### <span id="page-5-1"></span>**1.5 Weitere Hinweise**

Die Anleitung enthält aus Gründen der Übersichtlichkeit nicht sämtliche Detailinformationen zu allen Typen des Produkts und kann auch nicht jeden denkbaren Anwendungsfall des Betriebes oder der Instandhaltung berücksichtigen.

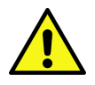

Bei Interesse an weiteren Informationen oder bei besonderen Problemen, die in der Anleitung nicht ausführlich behandelt werden, kann die erforderliche Auskunft direkt bei der S.K.I. GmbH angefordert werden.

Außerdem wird darauf hingewiesen, dass der Inhalt der Anleitung nicht Teil einer früheren oder bestehenden Vereinbarung, Zusage oder eines Rechtsverhältnisses ist oder diese abändern soll. Sämtliche Verpflichtungen der S.K.I. GmbH ergeben sich aus dem jeweiligen Kaufvertrag, der auch die vollständige und allein gültige Garantieregelung enthält.

Diese vertraglichen Garantiebestimmungen werden durch die Ausführungen der Anleitung weder erweitert noch beschränkt.

Der Inhalt spiegelt den technischen Stand zur Drucklegung wider. Technische Änderungen sind im Zuge der Weiterentwicklung vorbehalten.

#### <span id="page-5-0"></span>**1.6 Besondere Warnhinweise**

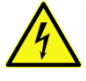

**Elektrizität:** Warnung vor elektrischen Spannungen. Vor jedem Eingriff in die Verdrahtung muss die Anlage spannungsfrei geschaltet werden.

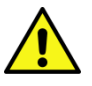

**Über- bzw. Unterschreitung der zulässigen Betriebstemperatur:** Es muss durch geeignete Maßnahmen sichergestellt werden, dass die zulässige Betriebstemperatur nicht überbzw. unterschritten wird.

**Beschädigung:** Die Komponenten dürfen keine unsachgemäßen mechanischen Belastungen, wie sie z. B. bei einem Sturz auftreten, erfahren und es dürfen keine unzulässigen Kräfte auf sie einwirken.

**Zu hohe Lastwechselzahl:** Es muss durch geeignete Maßnahmen sichergestellt werden, dass die zulässige Lastwechselzahl nicht überschritten wird. Hinsichtlich der Lastwechsel sind die Anforderungen der EN 13480-3; 10.2 c) einzuhalten.

**Öffnen unter Druck:** Es muss durch geeignete Maßnahmen sichergestellt werden, dass die Rohrleitung unter Druck nicht geöffnet wird.

**Unsachgemäße Montage des Gerätes:** Es muss durch geeignete Maßnahmen sichergestellt werden, dass das Gerät inkl. aller Komponenten sachgemäß montiert wird.

**Korrosion:** Es ist darauf zu achten, dass die Komponenten für den bestimmungsgemäßen Gebrauch genutzt und eingesetzt werden.

**Sonstige Gefahren:** Es ist darauf zu achten, dass die Verwendungsbestimmungen des Herstellers immer beachtet werden.

# <span id="page-6-0"></span>**2 Wareneingangskontrolle**

Bitte kontrollieren Sie den Lieferumfang auf folgende Positionen:

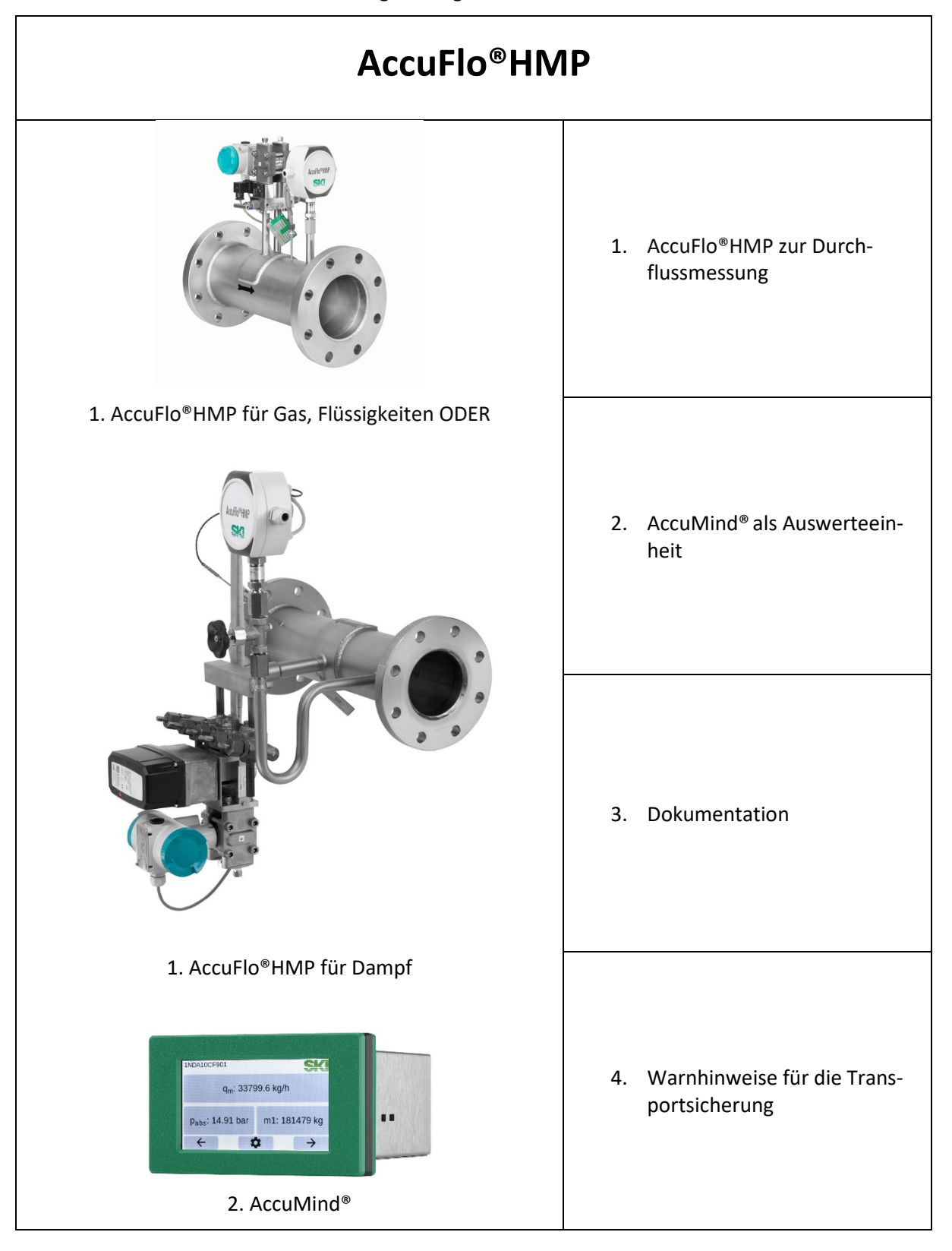

## <span id="page-7-0"></span>**3 Hinweise zur Montage**

Beim Einbau des AccuFlo®HMP ist auf folgende Dinge zu achten:

- Die Montage des AccuFlo®HMP muss so erfolgen, dass der angebrachte Durchflusspfeil in Flussrichtung des Mediums zeigt.
- Wenn es sich beim AccuFlo®HMP um eine Sonderausführung auf Kundenwunsch handelt, ist die Einbaulage anhand der freigegebenen Zeichnung ersichtlich. Für alle anderen Ausführungen gelten die folgenden Absätze:
- Der AccuFlo®HMP ist für Anwendungen in horizontalen Rohren mit flüssigen Medien mit dem Aufbau nach unten hin zu montieren.
- Der AccuFlo®HMP ist für Anwendungen in vertikalen Rohren mit flüssigen Medien so zu montieren, dass der Aufbau seitlich ausgerichtet ist. Der Differenzdrucktransmitter muss sich dabei an der tiefsten Stelle befinden.
- Der AccuFlo®HMP ist für Anwendungen in horizontalen oder vertikalen Rohren mit Dampf so zu montieren, dass der Aufbau seitlich ausgerichtet ist. Der Differenzdrucktransmitter muss sich dabei an der tiefsten Stelle befinden.
- Der AccuFlo®HMP ist für Anwendungen in horizontalen Rohren mit gasförmigen Medien mit dem Aufbau nach oben hin zu montieren.
- Der AccuFlo®HMP ist für Anwendungen in vertikalen Rohren mit gasförmigen Medien so zu montieren, dass der Aufbau seitlich ausgerichtet ist. Der Differenzdrucktransmitter muss sich dabei an der höchsten Stelle befinden.
- Der AccuFlo®HMP muss fluchtend in das vorhandene Rohrleitungssystem eingebaut werden.
- Im Rahmen der Dichtigkeitsprüfung müssen alle Schraubverbindungen innerhalb des AccuFlo®HMP überprüft und bei Bedarf nachgezogen werden.
- Sollten sich bei der Inbetriebnahme unerwartete Probleme zeigen, die mit Hilfe dieser Anleitung nicht zu beheben sind, finden Sie weiterführende Informationen in der ergänzenden Dokumentation oder kontaktieren Sie den Hersteller.
- Besonderheiten bei Dampfanwendungen:

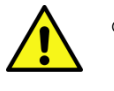

- Der AccuFlo®HMP muss mit einer thermischen Isolierung versehen werden, die sicherstellt, dass Anwender vor unzulässig hohen Temperaturen geschützt werden und die sicherstellt, dass die Kondensation erst in den Kondensatgefäßen erfolgt.
- o Ein AccuFlo®HMP für Dampf wird immer mit einem Kompaktkopf mit integrierten Kondensatgefäßen und einem angeschweißten 5-Wege-Ventilblock geliefert. Die waagerechte Ausrichtung des Kompaktkopfes kann bei der Montage sehr einfach mithilfe einer Wasserwaage überprüft werden. Aufgrund der geringen Kondensatvorlagen müssen die im Kompaktkopf integrierten Kondensatgefäße vor der Inbetriebnahme der Messung über die im 5-Wege-Ventilblock integrierten Ausblasventile (das sind die beiden außen liegenden Ventile) mit Wasser befüllt werden. Die Ausblasventile sind nach dem Befüllen zu schließen.

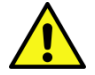

Eine Befüllung ist nur zulässig, wenn der Wasserdruck größer als der Dampfdruck ist, da ansonsten Dampf austreten kann. Daher sollte eine Befüllung im Regelfall nur bei einer drucklosen Dampfleitung erfolgen. Soll die Befüllung unter Dampfdruck erfolgen, müssen die Ventile zum Messumformer zunächst verschlossen bleiben, um den Messumformer vor einer Überhitzung zu schützen. Wenn genügend Wasser für die Befüllung der Messumformerkammern im System ist, müssen die Ventile zum Messumformer geöffnet werden. Danach müssen die Kondensatgefäße wieder befüllt werden. Aufgrund der kleinen Volumina sind nur geringe Wassermengen für die Befüllung erforderlich.

**Hinweis:** Das mittlere Ventil darf generell nur geöffnet werden, wenn die anderen Ventile geschlossen sind.

# <span id="page-8-0"></span>**4 Elektrische Anschlüsse und Montage der Auswerteeinheit**

#### <span id="page-8-1"></span>**4.1 Montageort der Auswerteeinheit**

Der AccuFlo®HMP wird zusammen mit einer AccuMind® Auswerteeinheit ausgeliefert (siehe [Abbil](#page-8-4)[dung 1\)](#page-8-4). In dieser Auswerteeinheit werden die Daten der Sensoren zu Durchflussgrößen umgerechnet. Sie sollte in einem vor Umwelteinflüssen geschützten Bereich montiert werden.

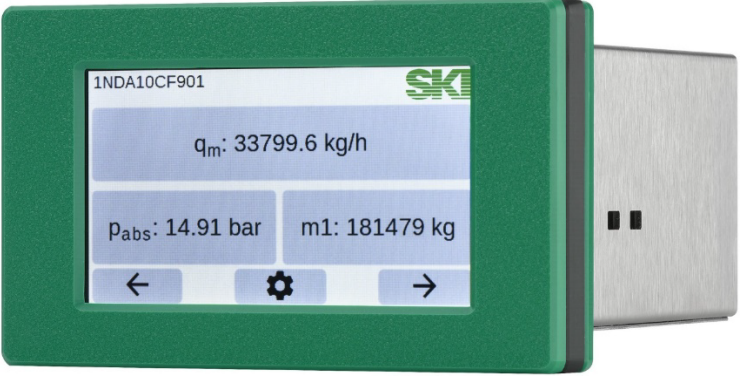

**Abbildung 1: Auswerteeinheit AccuMind®**

<span id="page-8-4"></span>Im Folgenden wird nur auf die für den Betrieb mit dem AccuFlo®HMP relevanten Eigenschaften des AccuMind® eingegangen. Eine ausführliche Beschreibung ist in der separaten Anleitung zum AccuMind® zu finden.

## <span id="page-8-2"></span>**4.2 Montage der Auswerteeinheit**

Die Auswerteeinheit wird in einem Schalttafelausschnitt mit den Abmessungen 136,5 mm x 70,0 mm (Breite × Höhe) montiert. Die zulässigen Toleranzen beim Anfertigen des Ausschnitts betragen in der Breite +/−1 mm und in der Höhe +/−3 mm.

Zur Montage werden die beiden Halterungen am Rand abgenommen, indem sie nach vorne gedrückt werden. Anschließend wird das Gerät von vorne in die Schalttafel eingeschoben. Danach werden die Halterungen wieder eingesetzt und die Schrauben angezogen.

## <span id="page-8-3"></span>**4.3 Elektrischer Anschluss**

Im folgenden Kapitel sind alle elektrischen Anschlüsse beschrieben. Diese lassen sich in folgende Teile untergliedern:

- Versorgung des AccuMind®
	- o Die AccuMind® Auswerteeinheit benötigt eine Spannungsversorgung von 90–250 V AC bzw. 24 V DC gemäß Typenschild.
- Versorgung des AccuFlo®Zero
	- o Wenn ein AccuFlo®Zero zum automatischen Nullpunktabgleich Teil des AccuFlo®HMP ist, wird eine zusätzliche Spannungsversorgung 24 V DC (z.B. ein 24-V-DC-Netzteil mit I = 1 A) benötigt. Die Spannungsversorgung geschieht über eine 2-adrige Leitung zum AccuFlo®HMP
- Leitungen vom AccuFlo®HMP zur AccuMind® Auswerteeinheit können in einer 8- bzw. 12-adrigen Systemleitung zusammengefasst werden. Diese enthält dann nachfolgend aufgeführte Adern:
	- o 2 Adern für den Druckmessumformer
	- o 4 Adern für das Widerstandsthermometer
	- o 2 Adern für den Differenzdruckmessumformer
	- o 4 Adern für die Steuerung des optionalen AccuFlo®Zero
- Zur Leitstelle
	- o 2 Adern für den analogen 4–20-mA-Ausgang
	- o Weitere Signale falls benötigt

#### <span id="page-9-0"></span>**4.4 Anschlüsse am AccuMind®**

Die Klemmen/Anschlüsse am AccuMind® lassen sich in vier Bereiche unterteilen. Diese sind in [Abbil](#page-9-2)[dung 2](#page-9-2) farblich hervorgehoben:

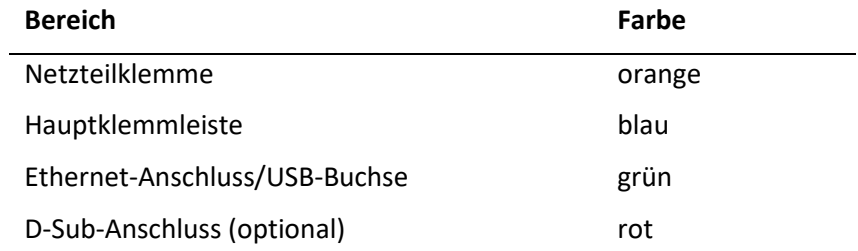

Die Klemmen für das Netzteil und die Hauptklemmleiste sind steckbar. Die Netzteilklemme ist zusätzlich mit Schrauben gesichert.

Die Klemmen/Anschlüsse finden sich auf der Rückseite.

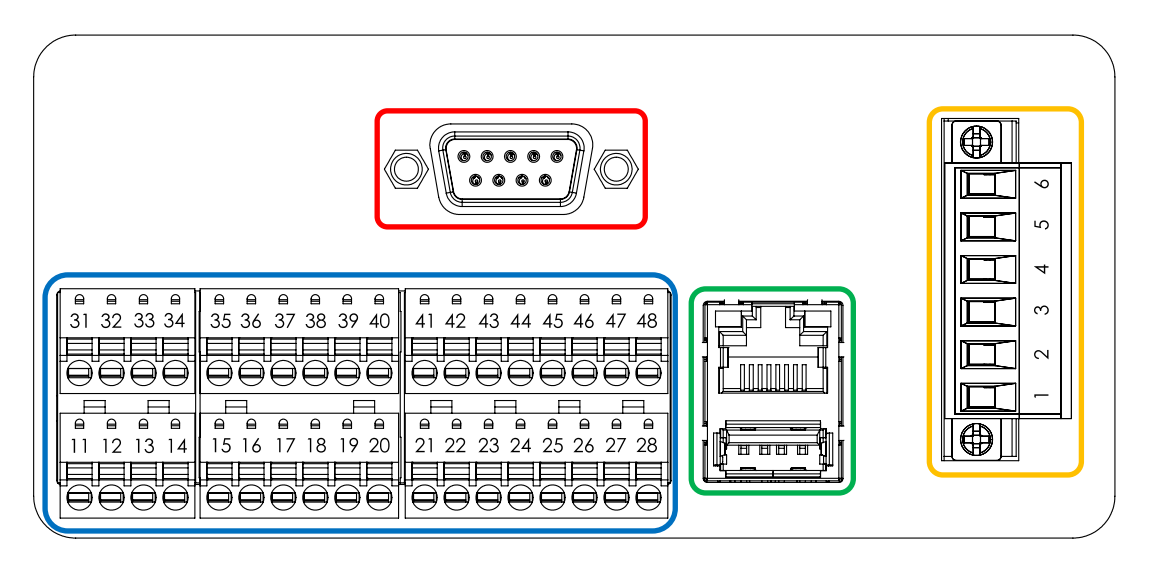

**Abbildung 2: Rückseite des AccuMind®**

#### <span id="page-9-2"></span><span id="page-9-1"></span>**4.5 Typenschild**

[Abbildung 3](#page-10-2) zeigt beispielhaft ein Typenschild des AccuMind®. Das Typenschild befindet sich auf der Oberseite.

Auf dem Typenschild ist die Seriennummer ("SN") und das Produktionsjahr ("Yr. of prod.") des AccuMind® ablesbar. Weiterhin sind die grundlegenden technischen Spezifikationen zu finden. Die Belegung der Klemmen lässt sich der aufgedruckten Tabelle entnehmen. Weitere Informationen zum Anschluss sind in den folgenden Abschnitten zu finden.

 $\epsilon$ 

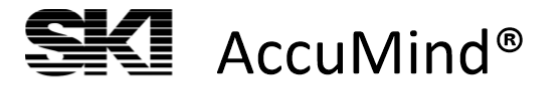

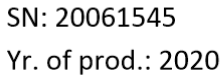

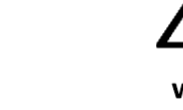

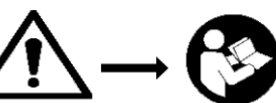

www.ski-gmbh.com

| 2 <sub>nd</sub><br>RTD/Pt100<br>$(3-$ or 4-wire) |                  |       | 2 <sup>nd</sup> Analog Input<br><b>HART ability</b> |                                                            |              |      |                 | 4 <sup>th</sup> Analog Input | Switching<br>Input        | 2 <sub>nd</sub> |                                                                                        | 2 <sub>nd</sub><br>Analog<br>Out |               |                       | <b>Modbus</b><br>or<br>M-Bus |         | $Tamb = -20  55 °C$ |                                                                                                    |
|--------------------------------------------------|------------------|-------|-----------------------------------------------------|------------------------------------------------------------|--------------|------|-----------------|------------------------------|---------------------------|-----------------|----------------------------------------------------------------------------------------|----------------------------------|---------------|-----------------------|------------------------------|---------|---------------------|----------------------------------------------------------------------------------------------------|
|                                                  |                  |       |                                                     |                                                            |              |      |                 |                              |                           |                 |                                                                                        |                                  |               |                       |                              |         | 100  240 V          |                                                                                                    |
|                                                  |                  | ≃     | optional<br>٩                                       | <b>GND</b>                                                 | Signal Input | +24V | GND             | Signal Input                 | +24V                      | Input           | nput-                                                                                  | Output                           | +<br>Output - |                       |                              | 으<br>이어 | Ω.                  | $5060$ Hz                                                                                                    |
| 31 I                                             |                  | 32 33 | 34                                                  | 35                                                         | 36           | 37   | 38              | 39                           | 40                        | 41              | 42                                                                                     | 43                               | 44            | 45                    | 46                           | 47      | 48                  | 20 VA <sub>max</sub>                                                                                            |
| 1 <sup>st</sup><br>RTD/Pt100                     |                  |       |                                                     | 1 <sup>st</sup> Analog Input<br>3rd Analog Input Switching |              |      | 1 <sup>st</sup> |                              | 1 <sup>st</sup><br>Analog |                 | 1 <sup>st</sup><br>2 <sub>nd</sub><br><b>Electronic Electronic</b><br>Switch<br>Switch |                                  |               | Power Supply Terminal |                              |         |                     |                                                                                                    |
|                                                  | $(3-$ or 4-wire) |       |                                                     | <b>HART ability</b>                                        |              |      | Out<br>Input    |                              |                           | Relay NO<br>6   |                                                                                        |                                  |               |                       |                              |         |                     |                                                                                                    |
|                                                  |                  | m     | optional<br>٩                                       | GND                                                        | Signal Input | +24V | <b>GND</b>      | Signal Input                 | +24V                      | Input           | Input -                                                                                | Output                           | Output -      | Output                | Output                       | Output  | Output              | Relay COM (6 A/250 V)<br>5<br>Relay NC<br>4<br>3<br>AC Supply N<br><b>AC Supply PE</b><br>2<br>AC Supply L<br>1 |
|                                                  | 12 <sub>1</sub>  | 13    | 14                                                  | 15                                                         | 16           | 17   | 18              | 19                           | 20                        | 21              | 22                                                                                     | 23                               | 24            | 25                    | 26                           | 27      | 28                  |                                                                                                    |

**Abbildung 3: Typenschild des AccuMind®**

## <span id="page-10-2"></span><span id="page-10-0"></span>**4.6 Netzteilklemme zur Spannungsversorgung**

**Netzteilklemme bei AC-Anschluss Netzteilklemme bei DC-Anschluss**

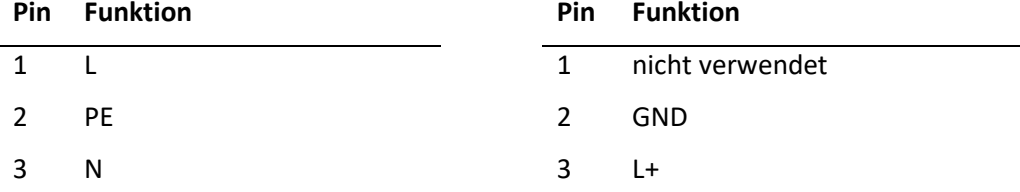

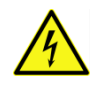

Dem Typenschild ist zu entnehmen, ob es sich um einen AccuMind® für AC-Betrieb (Wechselspannung) oder DC-Betrieb (Gleichspannung) handelt. Es gelten ausschließlich die Angaben auf dem Typenschild des Gerätes.

## <span id="page-10-1"></span>**4.7 Die Klemmen im AccuFlo®HMP**

Die Klemmen befinden sich hinter der runden Abdeckung mit dem Aufdruck "AccuFlo®HMP". Die rechte (freie) Seite der Klemmleiste ist zu verwenden. Die beiden Kabeldurchführungen auf der linken und rechten Seite können verwendet werden.

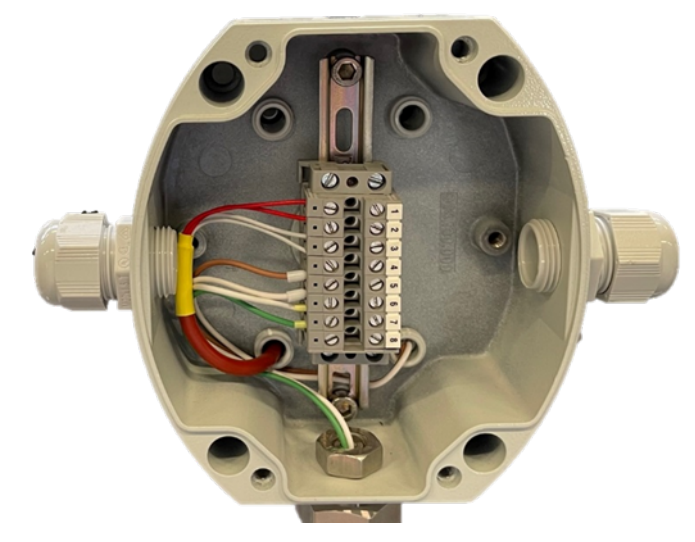

**Abbildung 4: Klemmen im AccuFlo®HMP**

# <span id="page-11-0"></span>**4.8 Verbindung zwischen dem AccuFlo®HMP und dem AccuMind®**

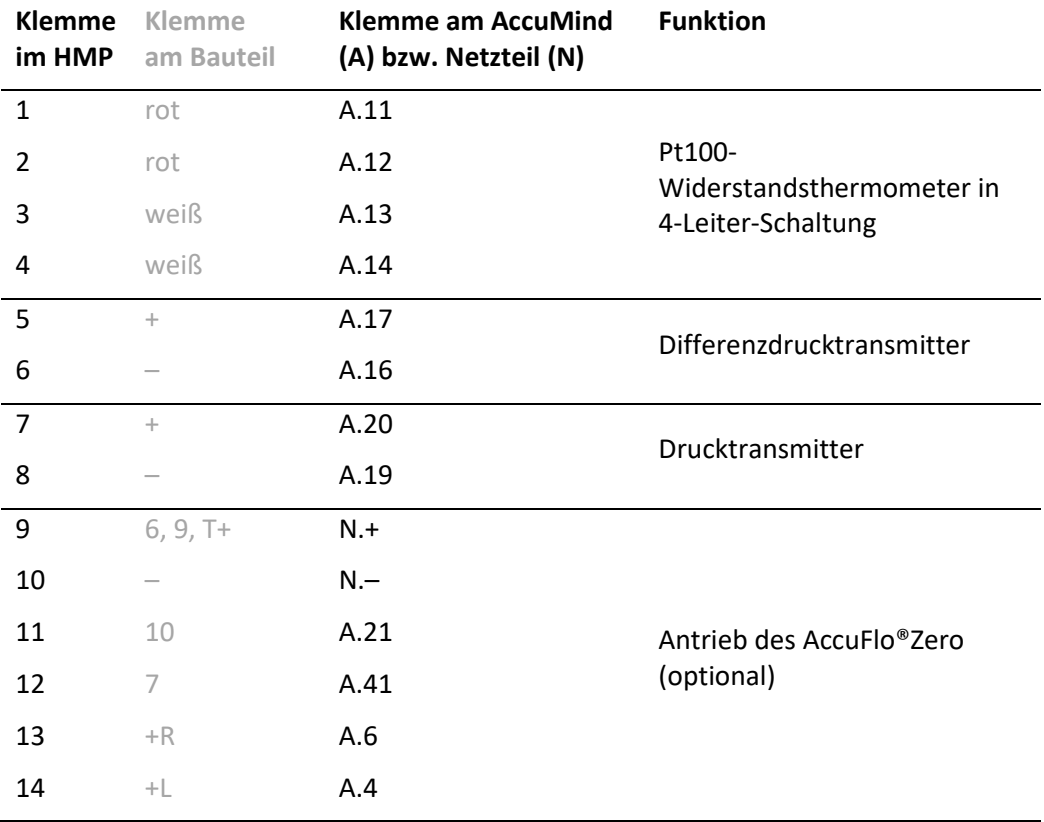

# <span id="page-11-1"></span>**4.9 Verbindung zwischen dem AccuMind® und der Leitstelle**

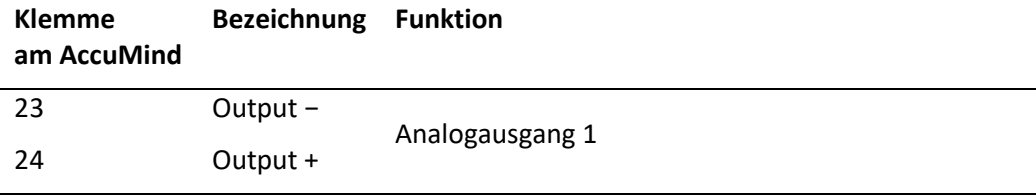

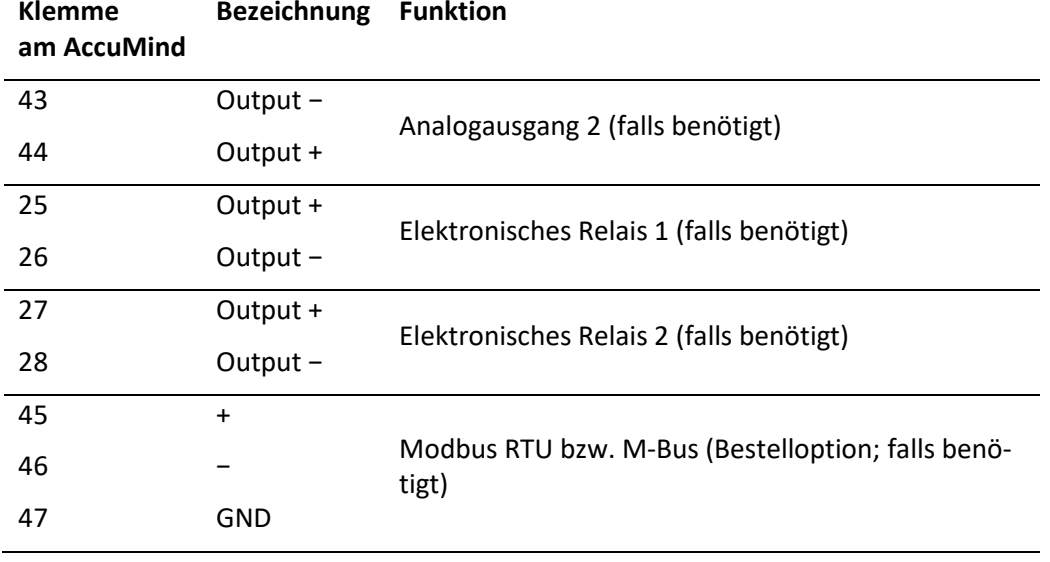

Außerdem kann über den Ethernetanschluss Modbus TCP genutzt werden (falls benötigt).

Hinweis: Informationen zu den digitalen Schnittstellen sind in der Bedienungsanleitung zum AccuMind in Abschnitt 10 zu finden.

#### <span id="page-12-0"></span>**4.10 Verdrahtungsüberblick**

Folgende Schaltpläne zeigt die allgemeine elektrische Verdrahtung des AccuFlo®HMP (ohne bzw. inkl. des optionalen AccuFlo®Zero) mit dem AccuMind® und der Spannungsversorgung.

**Hinweis:** Die Umsetzung in einen Schaltplan, der die tatsächlichen Gegebenheiten vor Ort (z.B. die Klemmen im Schaltschrank) berücksichtigt, liegt in der Verantwortung des Anlagenbetreibers.

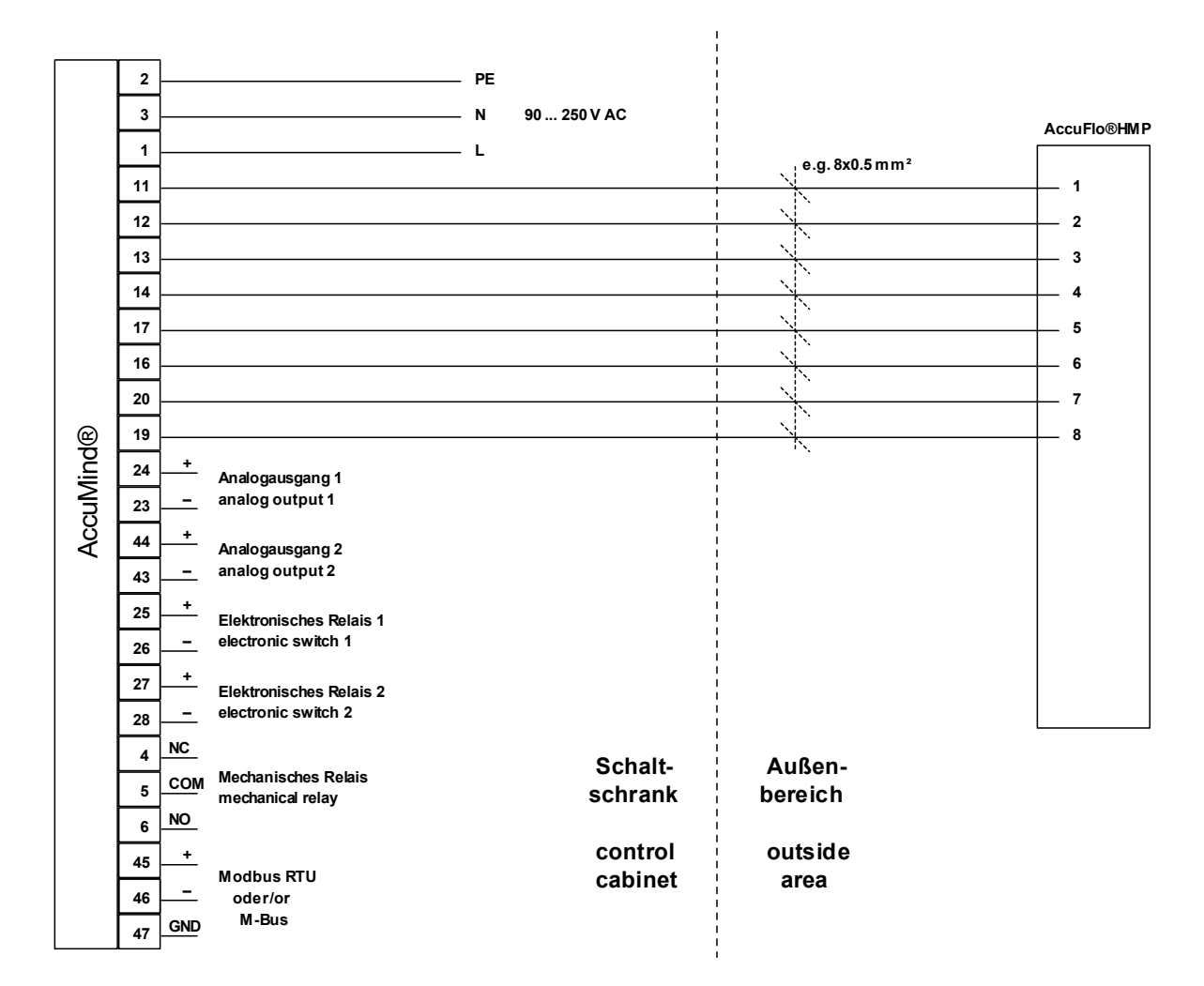

**Abbildung 5: Überblick der Verdrahtung ohne AccuFlo®Zero**

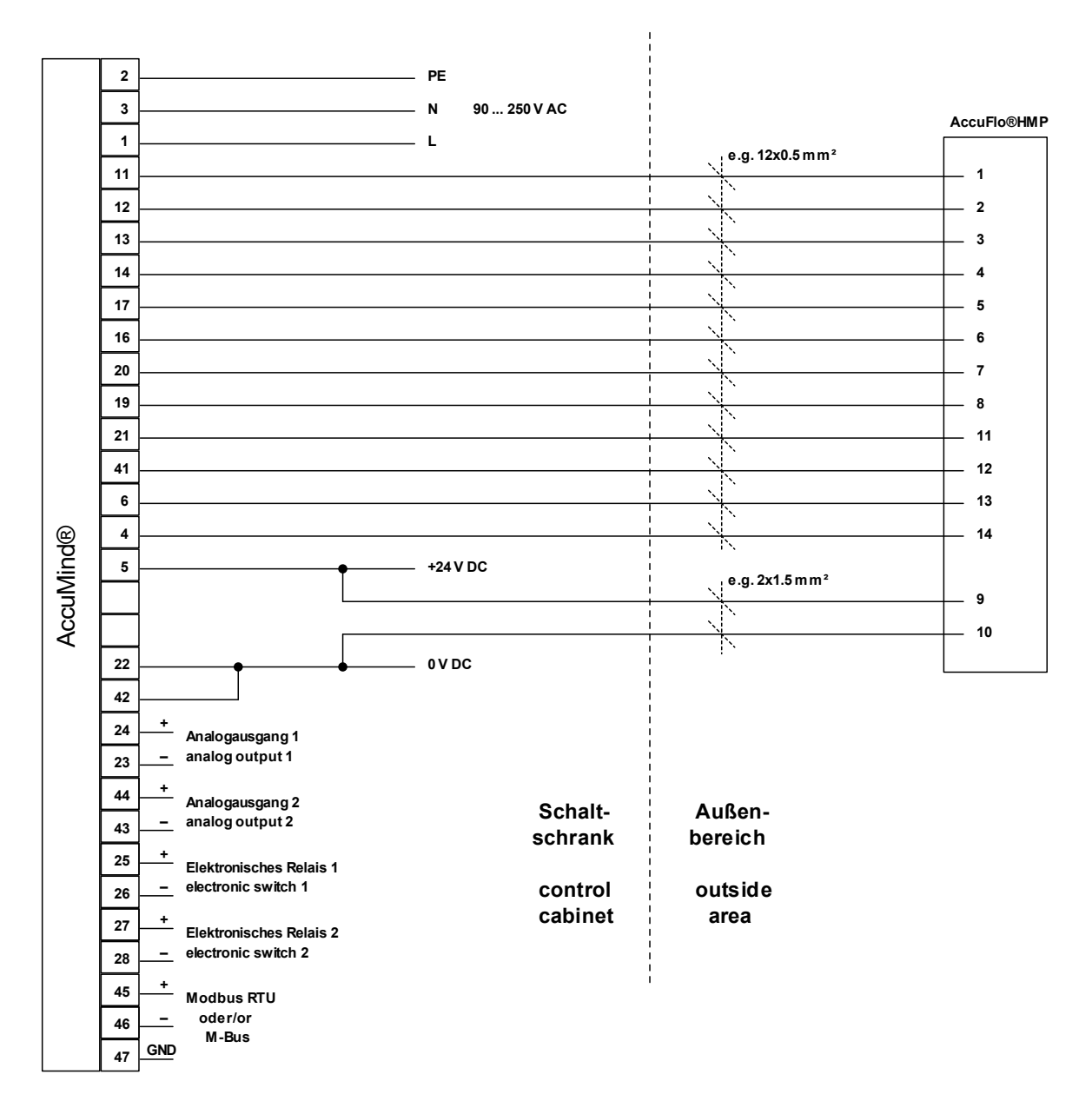

**Abbildung 6: Überblick der Verdrahtung inkl. AccuFlo®Zero**

#### <span id="page-14-0"></span>**4.10.1 Technische Daten der Ausgänge**

Die Auflistung sämtlicher technischer Daten ist in der Anleitung zum AccuMind® zu finden.

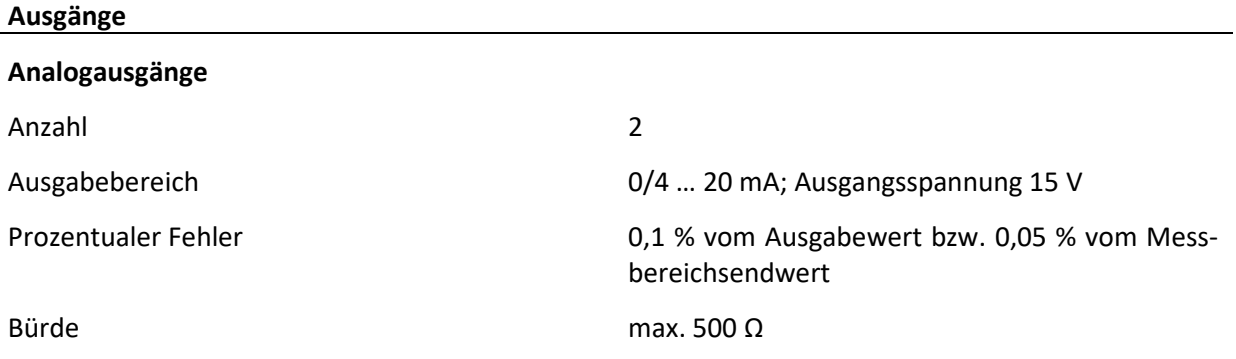

#### **Schaltausgänge**

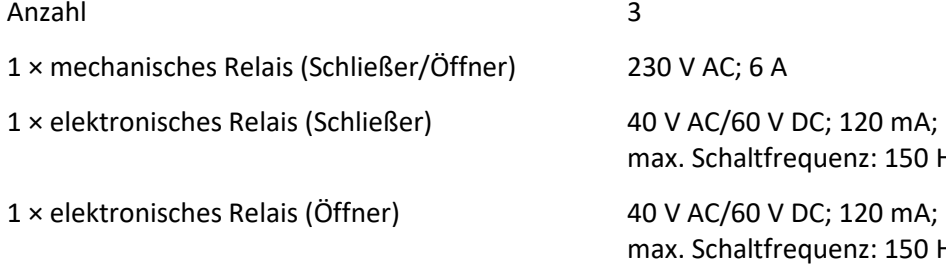

quenz: 150 Hz

quenz: 150 Hz

# <span id="page-16-0"></span>**5 Inbetriebnahme**

## <span id="page-16-1"></span>**5.1 Betriebsbereitschaft des Gerätes herstellen**

Sind alle Komponenten angeschlossen, schalten Sie bitte die Spannungsversorgung ein. Die Auswerteeinheit AccuMind® des AcuFlo®HMP wird ab Werk nach Ihren Vorgaben parametriert. Kontrollieren Sie die Anzeige der Auswerteeinheit auf plausible Werte.

## <span id="page-16-2"></span>**5.2 Nullpunktabgleich**

Damit die Messung korrekt durchgeführt werden kann, ist zunächst ein Nullpunktabgleich am Differenzdrucktransmitter nötig.

#### <span id="page-16-3"></span>**5.2.1 Nullpunktabgleich beim AcuFlo®HMP mit AccuFlo®Zero**

Der AccuMind® steuert die Komponente AccuFlo®Zero an. Damit wird der Nullpunktabgleich im laufenden Betrieb automatisch durchgeführt. Wenn der Differenzdruck, den der Differenzdrucktransmitter bei Nullpunktbedingungen anzeigt, zu weit von "Null" abweicht (was nach der Installation der Fall sein kann), muss ein initialer Nullpunktabgleich über das Menü des AccuMind® durchgeführt werden. Vgl. dazu [8.4](#page-27-0)

#### <span id="page-16-4"></span>**5.2.2 Nullpunktabgleich beim AcuFlo®HMP ohne AccuFlo®Zero**

- Am 3-Wege-Ventilblock die beiden äußeren Ventile schließen und anschließend das mittlere Ventil öffnen. An einem 5-Wege-Ventilblock (AccuFlo®HMP für Dampf) müssen alle Ventile geschlossen werden. Das mittlere Ventil muss anschließend geöffnet werden.
- Sollte das Display des Messumformers nicht sichtbar sein (optional), entfernen Sie den Deckel zum Display des Messumformers. Das Display befindet sich unter der runden Kappe (rot markiert in [Abbildung 7\)](#page-17-0) auf der nicht mit "FIELD TERMINALS" beschrifteten Seite des Messumformers. Die Kappe kann von Hand abgeschraubt werden.
- Tastenabdeckung des Messumformers öffnen (siehe blaue Markierung in [Abbildung 7\)](#page-17-0): Dazu die Schraube auf der rechten Seite lockern und die Abdeckung nach oben wegdrehen. [Abbildung 8](#page-17-1) zeigt den nun geöffneten Messumformer.

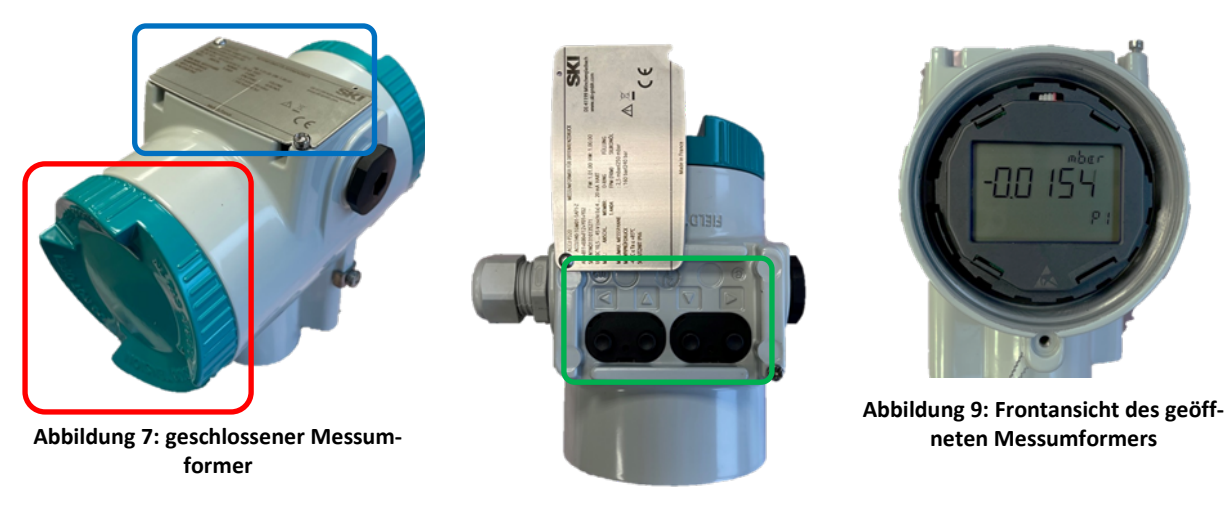

#### <span id="page-17-2"></span><span id="page-17-1"></span>**Abbildung 8: geöffneter Messumformer**

- <span id="page-17-0"></span>• Unter der Tastenabdeckung des Messumformers befinden sich vier Tasten, die wie folgt beschriftet sind:  $\triangle$ ,  $\triangle$ ,  $\triangledown$  und  $\triangleright$  (vgl. grüne Markierung in [Abbildung 8\)](#page-17-1). Über diese Tasten wird der Messumformer bedient.
- [Abbildung 9](#page-17-2) zeigt die Frontansicht des geöffneten Messumformers mit der Prozessansicht. Standardmäßig wird hier der aktuell gemessene Differenzdruck dargestellt.
- Durch einen Druck auf die Taste  $\triangleright$  gelangt man in das Menü des Messumformers. [Abbildung 10](#page-17-3) zeigt Menüpunkt 1 (zu sehen an der "01" unten rechts).

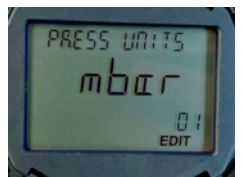

<span id="page-17-5"></span><span id="page-17-4"></span>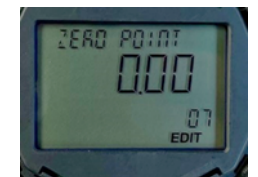

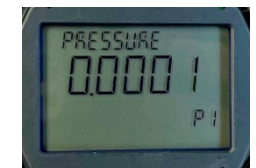

**Abbildung 10: Menüpunkt 1 Abbildung 11: Menüpunkt 7 Abbildung 12: Prozessansicht**

- <span id="page-17-3"></span>• Die Taste  $\nabla$  wird nun so oft gedrückt, bis in der Anzeige unten die "07" erscheint (vgl. Abbildung [11\)](#page-17-4).
- Drücken Sie nun die Taste  $\triangleright$ . "EDIT" beginnt zu blinken.
- Drücken Sie nun erneut die Taste  $\triangleright$ . "EDIT" hört auf zu blinken. Der Nullpunkt wurde gesetzt.
- Drücken Sie die Taste  $\triangleleft$ . Damit gelangen Sie zurück zur Prozessansicht (vgl. [Abbildung 12\)](#page-17-5). Der dort angezeigte Wert sollte nun nahe "Null" liegen. Je nach parametrierter Anzeigeeinheit (im Beispiel sind das "mbar") sind kleine Schwankungen möglich.
- Nach erfolgreichem Einstellen des Nullpunktes muss am 3-Wege-Ventilblock das mittlere Ventil geschlossen und die äußeren müssen anschließend geöffnet werden! Am 5-Wege-Ventilblock (AccuFlo®HMP für Dampf) muss das mittlere Ventil geschlossen und anschließend das zweite und vierte Ventil geöffnet werden! Die beiden äußeren Ventile am 5-Wege-Ventilblock bleiben im Betrieb stets geschlossen. Sie dienen nur dem Befüllen der Kondensatgefäße.
- Anschließend schließen Sie die Tastenabdeckung und befestigen den Deckel des Messumformers.

**Hinweis:** Das mittlere Ventil darf generell nur geöffnet werden, wenn die anderen Ventile geschlossen sind.

# <span id="page-18-0"></span>**6 Individuelle Einstellungen**

#### <span id="page-18-1"></span>**6.1 Einstellungen im Auslieferungszustand**

Die Einstellungen zum Zeitpunkt der Auslieferung können Sie dem Parametrierblatt der AccuMind® Auswerteeinheit entnehmen. Sollten Sie individuelle Einstellungen vornehmen wollen, finden Sie Informationen dazu in den folgenden Abschnitten. Weitere Details sind der ausführlichen Anleitung der AccuMind® Auswerteeinheit zu entnehmen.

#### <span id="page-18-2"></span>**6.2 Speichern geänderter Einstellungen**

Um geänderte Einstellungen dauerhaft beizubehalten, müssen sie gespeichert werden. Vgl. dazu den Eintrag "Konfig. speichern" i[n 9.3.](#page-32-0)

#### <span id="page-18-3"></span>**6.3 Allgemeine Bedienung**

Dem Nutzer stehen im Grundzustand fünf verschiedene Displayseiten (Prozessbildschirme) zur Verfügung. Es gibt Prozessbildschirme mit einem, zwei, drei, fünf und sechs Feldern zur Darstellung jeweils eines Ergebnisses (Display-Kacheln; vgl. [Abbildung 13\)](#page-18-4).

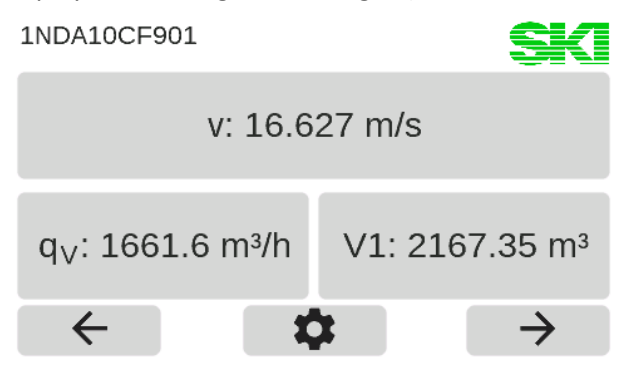

**Abbildung 13: Prozessbildschirm mit drei Display-Kacheln**

<span id="page-18-4"></span>Der AccuMind® wird mittels Touchdisplay bedient. Am unteren Displayrand werden kontextabhängig Schaltflächen eingeblendet.

#### **Schaltflächen**

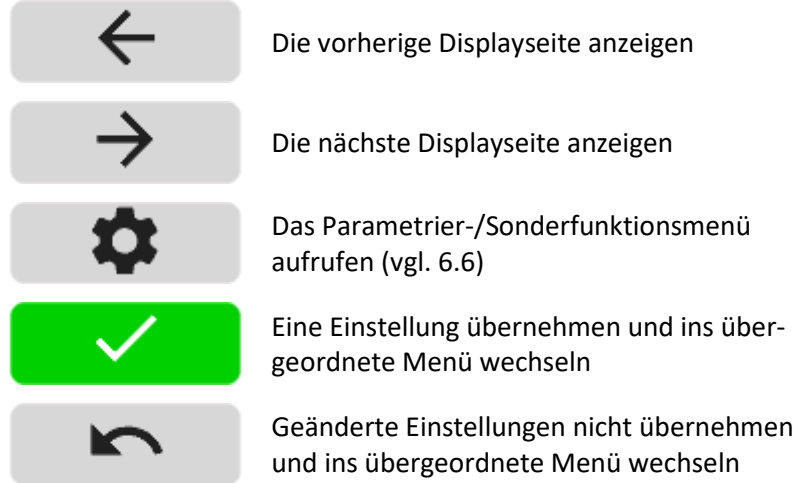

#### **Schaltflächen**

Beenden

Eine Menüebene verlassen

#### <span id="page-19-0"></span>**6.4 Rechtemanagement**

Alle Bedienoperationen, die über das Weiterschalten der Prozessbildschirme (und das Anzeigen von Fehlermeldungen, vgl[. 7.2\)](#page-22-2) hinausgehen, benötigen die Eingabe eines Codes.

**Hinweis:** Die Codes können geändert werden. Vgl. dazu die Anleitung zum AccuMind®.

Dabei gibt es drei Ebenen mit voreingestellten Codes. Eine höhere Ebene schließt dabei die Rechte der niedrigeren Ebenen mit ein.

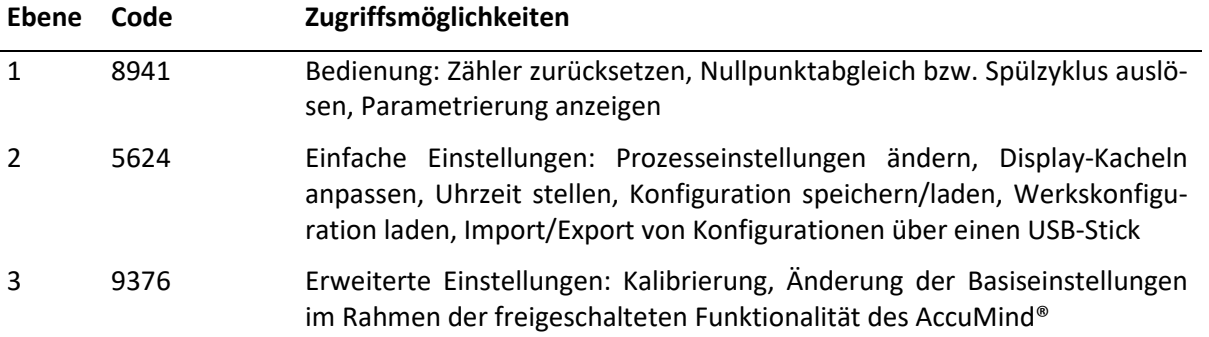

Sobald es erforderlich ist, erfolgt die Abfrage des Codes (vgl. [Abbildung 14\)](#page-19-2). Ein automatisches Ausloggen erfolgt 10 Minuten nach der letzten Benutzereingabe.

| Authentifizierung |   |   |  |
|-------------------|---|---|--|
|                   |   |   |  |
|                   | 2 | 3 |  |
|                   | 5 |   |  |
|                   | 8 |   |  |
|                   | 0 |   |  |
|                   |   |   |  |
|                   |   |   |  |

**Abbildung 14: Code-Abfrage**

#### <span id="page-19-2"></span><span id="page-19-1"></span>**6.5 Anpassung der Prozesswertdarstellung**

Die dargestellte Größe einer Display-Kachel lässt sich ändern, indem auf die betreffende Kachel gedrückt wird. Für jede Kachel können nun diverse Eigenschaften angepasst werden (vgl. [Abbildung](#page-20-1)  [15\)](#page-20-1).

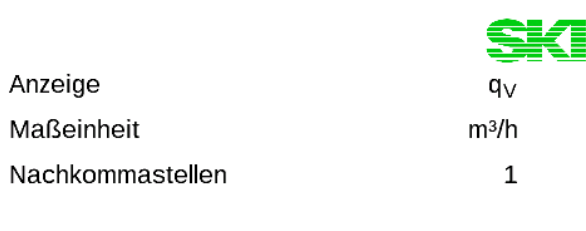

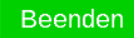

**Abbildung 15: Übersichtsseite zur Display-Kachel**

<span id="page-20-1"></span>Ein Druck auf eine Eigenschaftszeile öffnet eine weitere Unterseite mit der Abfrage der jeweiligen Größen (für den Wert "Anzeige" gibt es zuvor noch eine Abfrage der Kategorie, vgl. [Abbildung 16\)](#page-20-2). Im Beispiel wurde aus der Kategorie "Prozesswerte" der "Volumenstrom qv" als Anzeigewert ausgewählt. Ein Druck auf die Kategorie "Bereinigen" erzeugt eine leere Kachel.

| Kategorie     | <b>SKI</b> Anzeige |                           |                                         |  |  |
|---------------|--------------------|---------------------------|-----------------------------------------|--|--|
| Kontrollwerte | Zähler             | Massestrom $q_m$          | Volumenstrom $q_V$<br>Geschwindigkeit v |  |  |
| Prozesswerte  | Zeit               |                           |                                         |  |  |
| Bereinigen    |                    | Normvolumenstrom $q_{Vn}$ |                                         |  |  |
| r             |                    | $\sim$                    |                                         |  |  |

**Abbildung 16: Abfrage der Kategorie und des gewünschten Anzeigewertes**

<span id="page-20-2"></span>Jeweils aktuell ausgewählte Werte sind blau hinterlegt. Ein Druck auf einen anderen Wert wählt diesen aus. I[n Abbildung 17](#page-20-3) ist die Abfrage der Maßeinheiten und der Nachkommastellen dargestellt.

| Maßeinheit          | <b>CL/E</b> Nachkommastellen | Min: 0<br>Max: 5 |                          |  |
|---------------------|------------------------------|------------------|--------------------------|--|
| $m^3/s$             | m <sup>3</sup> /h            |                  | 3                        |  |
|                     |                              | 5                | 6                        |  |
| m <sup>3</sup> /min | barrel/h                     | 8                | 9                        |  |
|                     |                              |                  | $\overline{\phantom{a}}$ |  |
| $\sum$              |                              | R                |                          |  |

**Abbildung 17: Abfrage der Maßeinheit und der Nachkommastellen**

## <span id="page-20-3"></span><span id="page-20-0"></span>**6.6 Die Menüauswahl des AccuMind®**

Nach einem Druck auf das Zahnradsymbol wird die Menüauswahl des AccuMind® aufgerufen. Von dieser kann man in die entsprechenden Untermenüs verzweigen (vgl. [Abbildung 18\)](#page-21-1). Dort können die Parameter des AccuMind® angezeigt bzw. geändert werden (vgl. Abschnitt [9\)](#page-29-2).

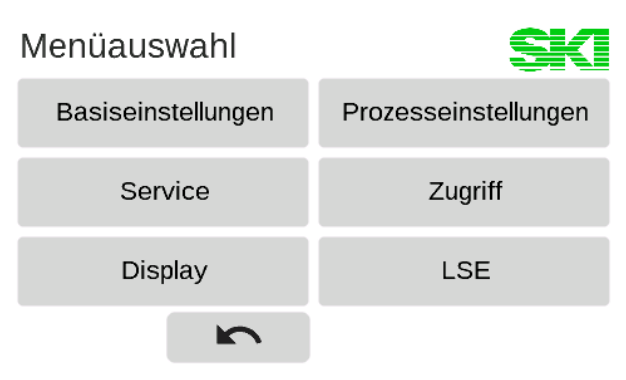

**Abbildung 18: Menüauswahl**

#### <span id="page-21-1"></span><span id="page-21-0"></span>**6.7 Bedienung der Untermenüs**

Die Untermenüs sind in einer Baumstruktur aufgebaut. Am rechten Displayrand sind zur Steuerung entsprechende Schaltflächen angeordnet:

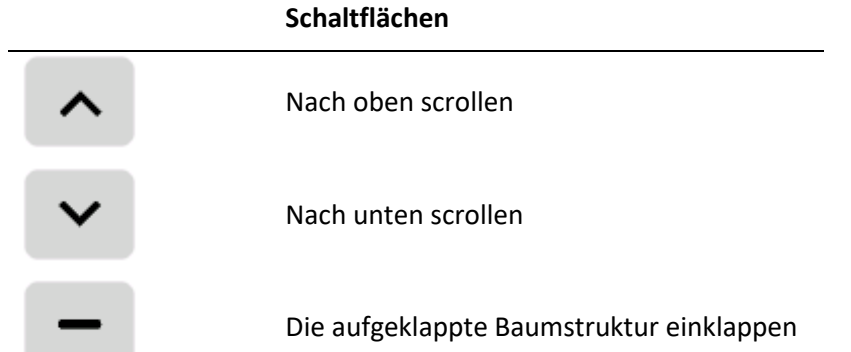

Werte, die in der Baumstruktur rechts ein [+] bzw. [–] haben, dienen dem Aus-/Einklappen der Baumstruktur-Zweige. Beim Ausklappen der Baumstruktur wird der Displayinhalt so verschoben, dass der auszuklappende Zweig ganz oben steht. Die Werte in den Zweigen erhalten je tieferer Ebene zwei führende Punkte (vgl[. Abbildung 19\)](#page-21-2).

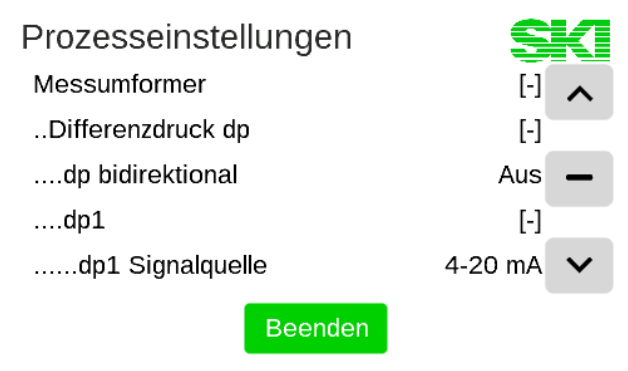

**Abbildung 19: Aufgeklappte Baumstruktur**

<span id="page-21-2"></span>Um einen Wert anzupassen, wird die entsprechende Zeile angeklickt. Der Wert wird dann umgeschaltet (wenn es für die betreffende Einstellung nur zwei Möglichkeiten gibt) oder es öffnet sich eine Auswahlseite mit mehreren Auswahlkacheln bzw. eine Eingabemaske für die direkte Werteingabe (analog zur Anpassung der Prozesswertdarstellung; vgl. [Abbildung 17\)](#page-20-3).

**Hinweis:** Wenn der Text eines Zweiges der Baumstruktur grau dargestellt ist, lässt sich der entsprechende Parameter nicht ändern. Das tritt dann auf, wenn eine andere Option dazu führt, dass dieser Parameter nicht verändert werden darf.

Wenn der Text auf einer Auswahlkachel grau dargestellt ist, kann analog dazu die entsprechende Option nicht ausgewählt werden.

# <span id="page-22-0"></span>**7 Ausgabe von Warnungen und Fehlern**

## <span id="page-22-1"></span>**7.1 Allgemein**

Der AccuMind® zeigt in seinem Display vom Normzustand abweichende Zustände an und gibt außerdem wahlweise über die elektronischen/das mechanische Relais, die digitalen Schnittstellen und/oder die Analogausgänge entsprechende Signale aus.

## <span id="page-22-2"></span>**7.2 Displayanzeige**

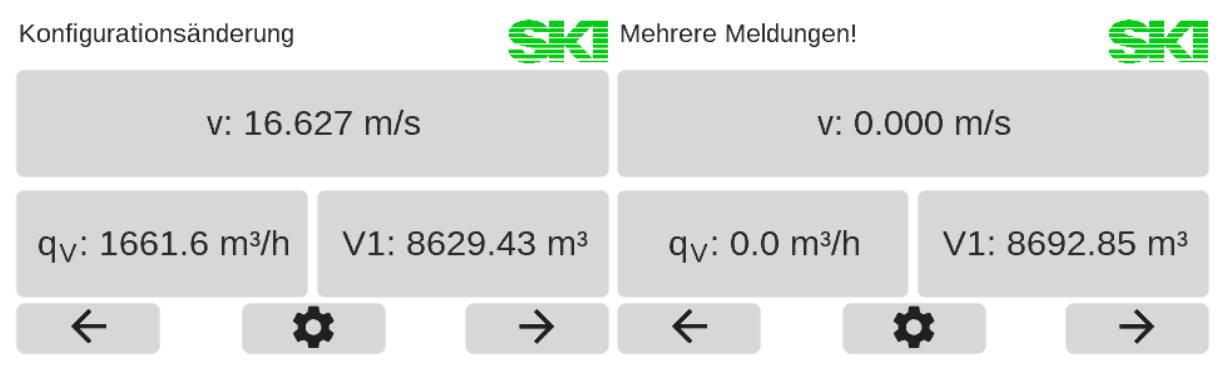

**Abbildung 20: Hinweistext über den Anzeigekacheln**

<span id="page-22-4"></span>Wie in [Abbildung 20](#page-22-4) zu sehen, erscheinen Warnungen bzw. Fehlermeldungen über den Display-Kacheln. Wenn es nur eine Meldung gibt, wird diese direkt angezeigt (im Beispiel: "Konfigurationsänderung"). Treten mehrere auf, erfolgt entsprechend der Hinweis "Mehrere Meldungen!". Das Berühren des Meldungstextes öffnet eine Übersichtsseite mit dem Zeitpunkt des Auftretens der Warnungen bzw. Fehler (vgl. [Abbildung 21\)](#page-22-5). Warnungen werden dabei gelb und Fehler rot ausgegeben.

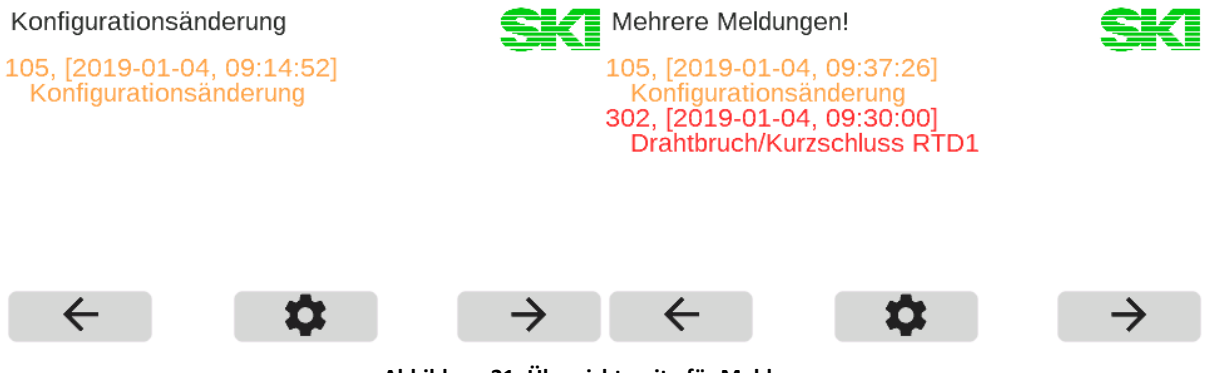

**Abbildung 21: Übersichtsseite für Meldungen**

<span id="page-22-5"></span>**Hinweis:** Wenn der Grund für den entsprechenden Hinweis wegfällt, verschwindet auch die entsprechende Meldung.

## <span id="page-22-3"></span>**7.3 Warnungen im Display**

Der AccuMind® gibt Warnungen im Display aus. Die folgende Tabelle listet die möglichen Warnungen auf:

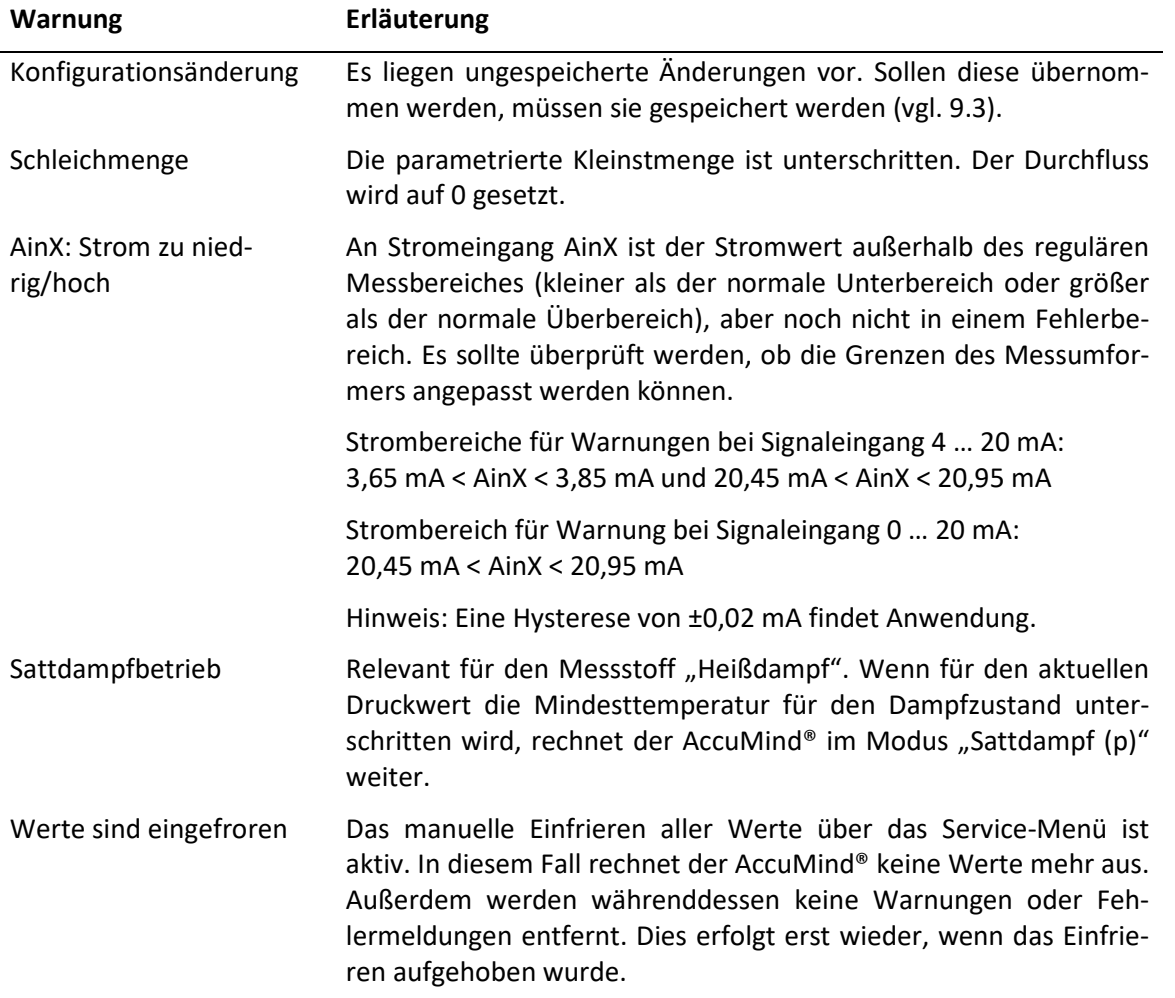

## <span id="page-23-0"></span>**7.4 Fehlermeldungen im Display**

Der AccuMind® gibt Fehlermeldungen im Display aus. Die folgende Tabelle listet die möglichen Fehlermeldungen auf:

<span id="page-23-1"></span>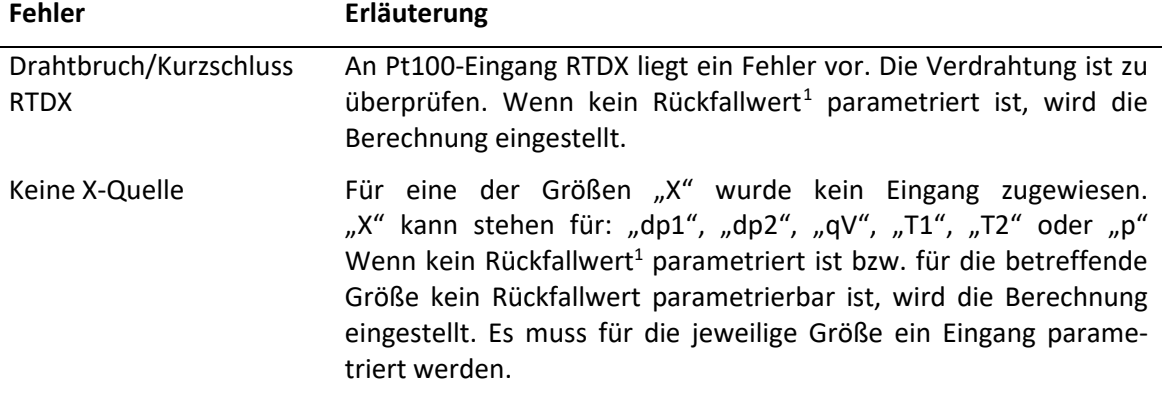

 $\overline{a}$ 

<span id="page-23-2"></span><sup>1</sup> Für die Druck- und Temperatureingänge können Rückfallwerte parametriert werden. Bei einem Drahtbruch, Defekt oder Kurzschluss des betreffenden Sensors wird dann dieser Rückfallwert verwendet.

<span id="page-24-0"></span>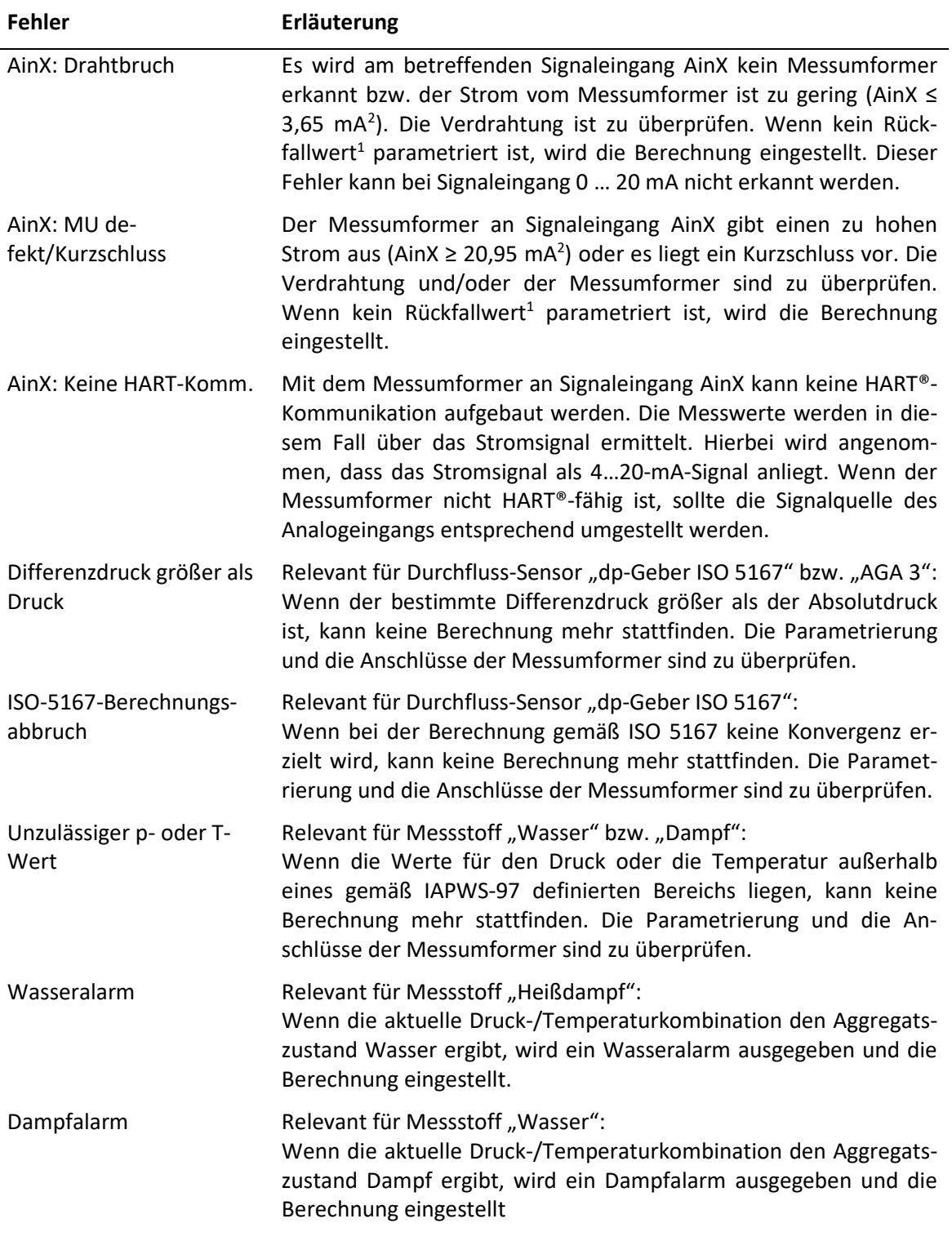

<span id="page-24-1"></span> $2$  Eine Hysterese von  $\pm 0.02$  mA findet Anwendung.

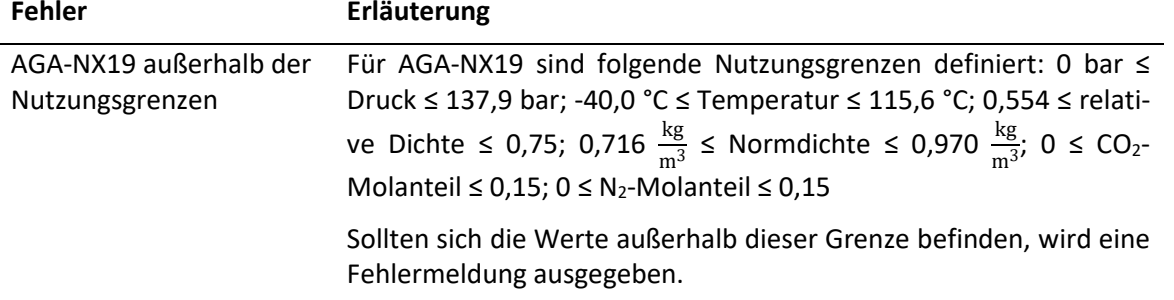

#### **Hinweise:**

Wenn die Berechnung eingestellt wird, wird für alle berechneten Werte "nan" angezeigt.

Fehlermeldungen, welche die Funktionserweiterungen betreffen, werden jeweils bei der Beschreibung dieser Erweiterungen gesondert aufgeführt.

#### <span id="page-25-0"></span>**7.5 Ausgabe von Fehlern über die Ausgänge**

Fehler werden auch über die Ausgänge signalisiert.

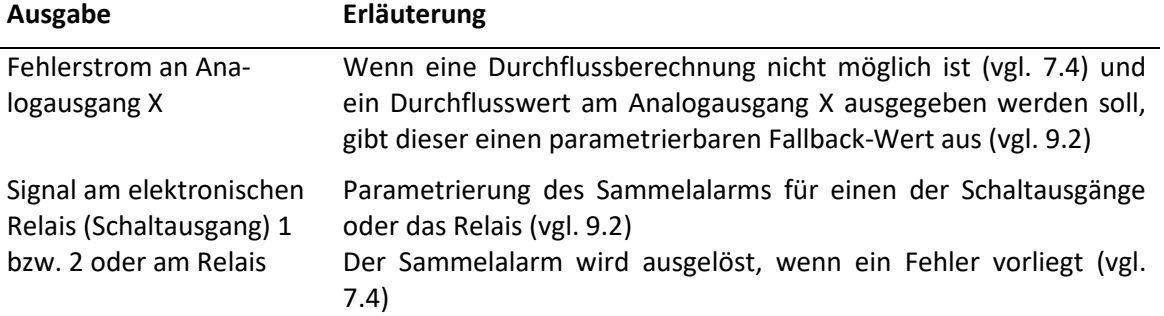

## <span id="page-25-1"></span>**8 Automatischer Nullpunktabgleich AccuFlo®Zero**

#### <span id="page-25-2"></span>**8.1 Hintergrund**

Der AccuMind® kann den optionalen automatischen Nullpunktabgleich AccuFlo®Zero ansteuern.

Der AccuMind® überwacht kontinuierlich die Zellentemperatur des Differenzdruckmessumformers. Wird eine Änderung dieses Wertes festgestellt, die außerhalb eines einstellbaren Grenzwertes liegt, wird ein automatischer Nullpunktabgleich durchgeführt. Analog dazu werden Druckänderungen im System überwacht. Werden innerhalb eines einstellbaren Zeitintervalls keine unzulässigen Abweichungen von Zellentemperatur oder Systemdruck festgestellt, wird zur Vermeidung einer unzulässigen Langzeitdrift nach Ablauf des Intervalls ebenfalls ein Nullpunktabgleich durchgeführt. Zur Ermittlung des Systemdrucks wird der vom Differenzdruckmessumformer übermittelte Wert für den statischen Druck verwendet (falls der Messumformer diesen Wert misst und über die HART®-Schnittstelle zur Verfügung stellt), ansonsten wird der Druckmessumformer verwendet. Wenn kein Druckmessumformer vorhanden ist und der Differenzdruckmessumformer keinen Druckwert übermittelt, erfolgt keine Überwachung des Druckwertes.

Im AccuMind® wird die Bezeichnung "AccuFlo®Zero" aus Anzeigegründen zu "Zero" verkürzt.

Der AccuMind® kann zwei Differenzdruckmessumformer ansteuern ("Split-Range-Betrieb"), der automatische Nullpunktabgleich wird in diesem Fall für beide Messumformer durchgeführt. Der Einfachheit halber wird in den weiteren Abschnitten stets von nur einem Messumformer gesprochen, die Angaben beziehen sich aber auch auf den Betrieb mit zwei Messumformern.

Als Signalquelle des Differenzdruckmessumformers muss "HART" gewählt werden.

#### <span id="page-26-0"></span>**8.2 Anzeige**

Wenn die Zero-Funktionalität in den Basiseinstellungen aktiviert ist, gibt es eine zusätzliche Displayseite (siehe [Abbildung 22\)](#page-26-2). Diese Displayseite gibt den Status des AccuFlo®Zero aus und bietet zusätzlich zwei Felder zur Darstellung von Prozesswerten. Eines dieser Felder ist mit dem digital ausgelesenen Differenzdruck des ersten Differenzdrucktransmitters ("Ddp1") belegt. Sollten zwei Differenzdrucktransmitter vorhanden sein, ist das zweite Feld mit dem digital ausgelesenen Differenzdruck des zweiten Differenzdrucktransmitters ("Ddp2") belegt. Die Werte "Ddp1" und "Ddp2" stellen stets die aktuell von den Transmittern gemessenen Werte dar, für die Durchflussberechnung wird der Differenzdruck "dp" verwendet, welcher von diesen Größen abgeleitet wird und der während eines Nullpunktabgleichs eingefroren wird. In der Grundstellung, die dem Messbetrieb entspricht, wird im Statusbereich die Restdauer bis zum nächsten Nullpunktabgleich angezeigt (wenn der Timerbetrieb deaktiviert ist, erscheint die Meldung "Warte auf externe Auslösung").

> 1NDA10CF901 Messbetrieb Nächster Nullpunktabgl.: 22:02:04 h  $q_m: 0.71$  t/h Ddp1: 3.682 mbar  $\rightarrow$ ← О

**Abbildung 22: Display mit Informationen zum AccuFlo®Zero**

## <span id="page-26-2"></span><span id="page-26-1"></span>**8.3 Ablauf eines Nullpunktabgleichs**

**Hinweis:** Während eines Nullpunktabgleichs ist der Differenzdruckmessumformer nicht mit dem Prozess verbunden. Es kann während des Abgleichs daher kein aktueller Durchfluss ermittelt werden. Die Eingangswerte für Differenzdruck, Druck und Temperatur werden während des gesamten Abgleichsvorgangs eingefroren. Damit behalten auch die Anzeigewerte und die Ausgänge ihren letzten Zustand bei. Zähler zählen konstant weiter und Puls-/Frequenzausgänge geben die zuletzt gültigen Werte konstant weiter aus. Es besteht die Möglichkeit, während des Abgleichs ein Statussignal an die Leitstelle zu senden (vgl[. 8.6\)](#page-29-1).

Sollte in der Leitstelle nur der vom dp-Messumformer ausgegebene Stromwert benötigt werden (vom AccuMind® gemessen an Ain1), kann dieser auch direkt über Aout1 ausgegeben werden (vgl. [9.2\)](#page-30-1). Während des Abgleichs wird dann der zuvor gemessene Stromwert eingefroren.

Nach einer parametrierten Dauer (im Timerbetrieb), bei relevanten Änderungen von Zellentemperatur bzw. Systemdruck oder auf eine externe Auslösung hin wird ein Nullpunktabgleich durchgeführt. Folgende Tabelle illustriert einen Nullpunktabgleich:

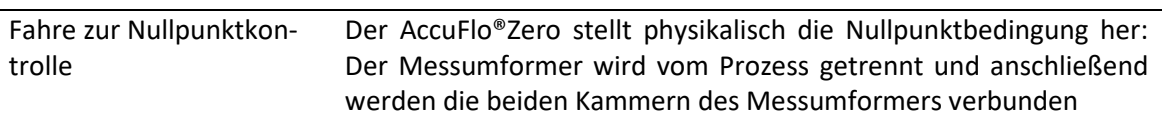

#### **Ausgabe am AccuMind® Erläuterung**

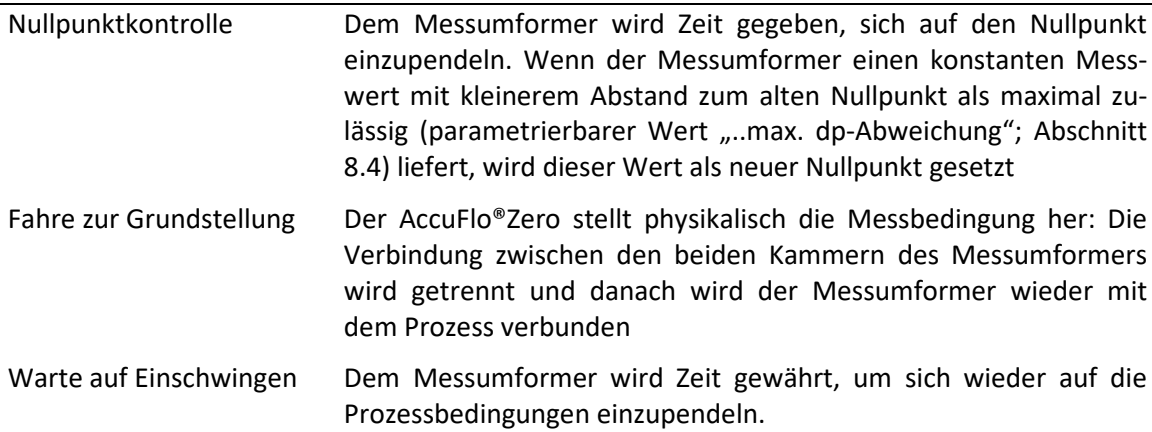

#### **Ausgabe am AccuMind® Erläuterung**

## <span id="page-27-0"></span>**8.4 Parametrierung und manuelle Steuerung**

Das Zero-Menü (vgl[. Abbildung 23\)](#page-27-1) kann ausgehend von der Menüauswahl (vgl[. 6.6\)](#page-20-0) aufgerufen werden. Die allgemeine Bedienung der Untermenüs ist in [6.7](#page-21-0) beschrieben.

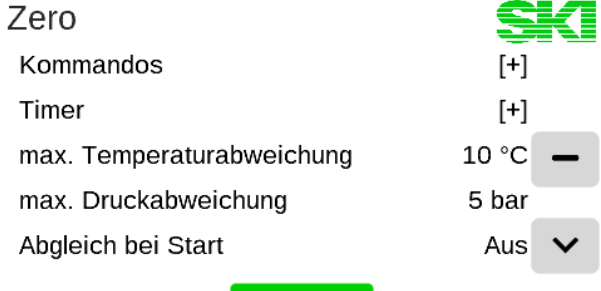

Beenden

**Abbildung 23: Das Zero-Menü**

<span id="page-27-1"></span>**Hinweis:** Nach der Installation muss ein initialer Nullpunktabgleich durchgeführt werden (siehe Erläuterung zum Kommando "Nullpunkt setzen" in folgender Tabelle).

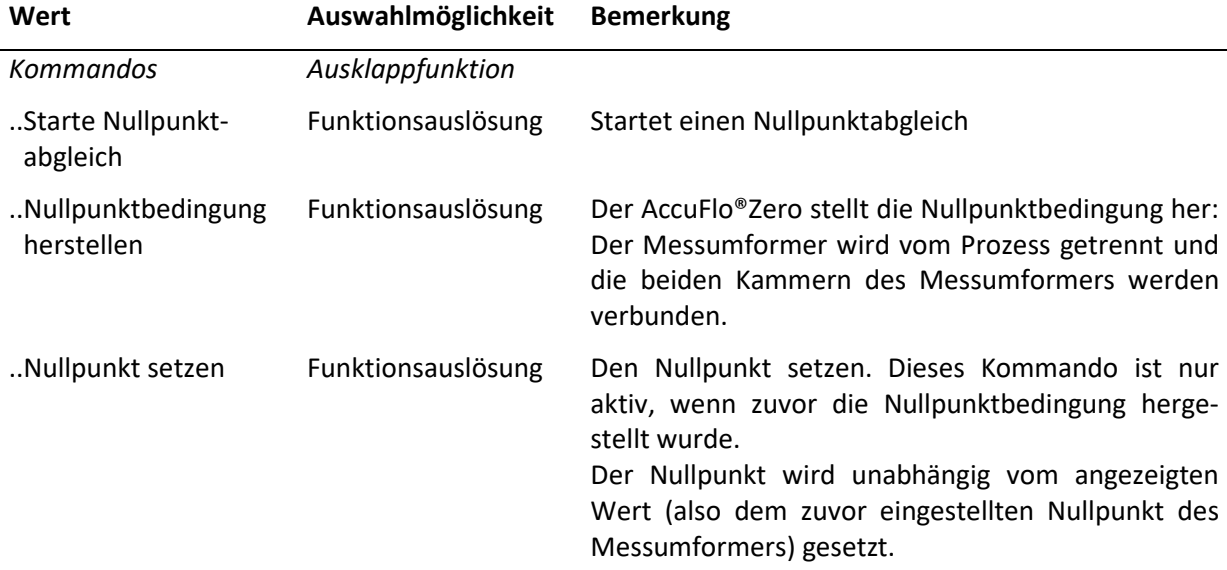

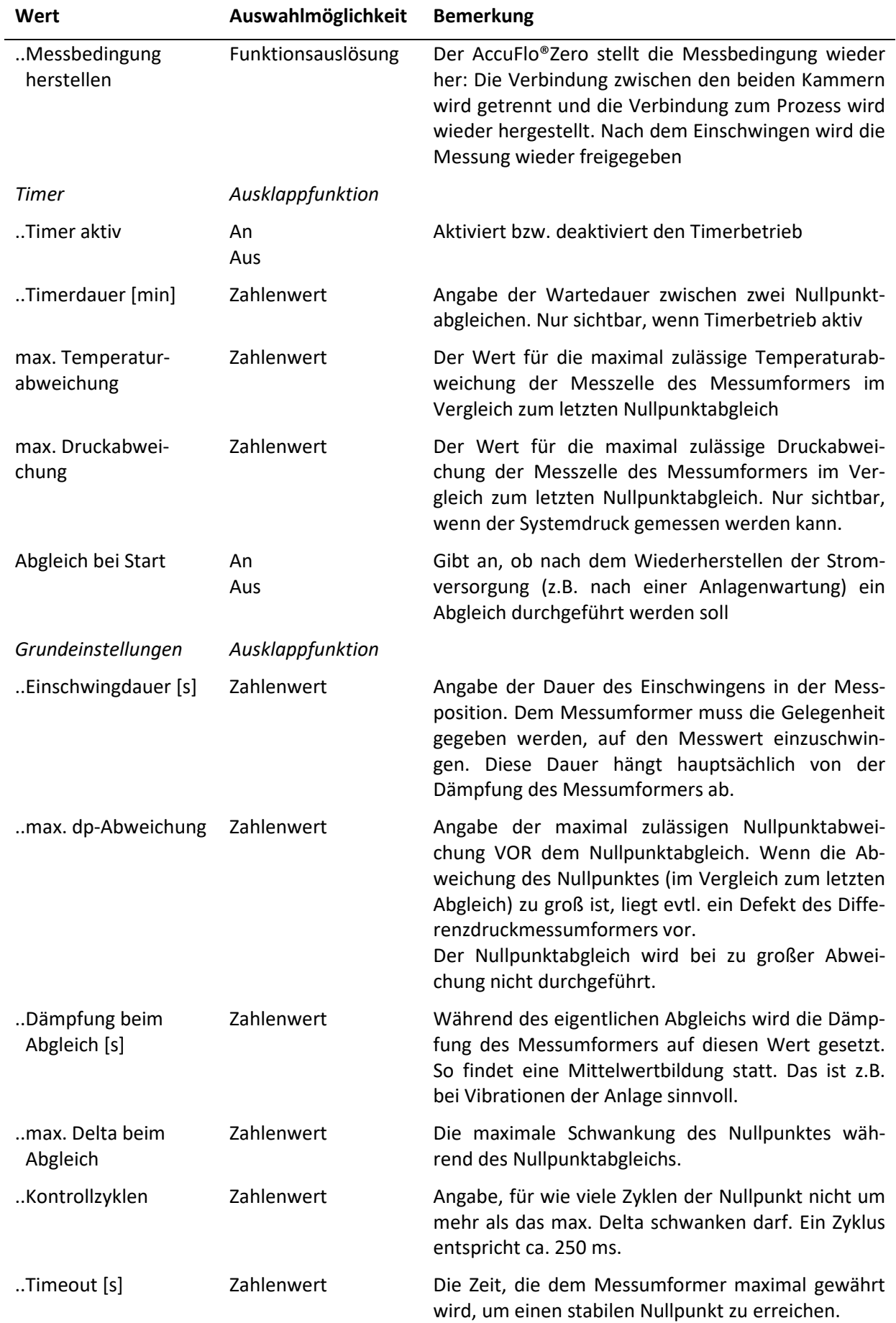

## <span id="page-29-0"></span>**8.5 Fehlermeldungen im Display**

Vgl. hierzu auch die Erläuterung unter [7.2](#page-22-2)

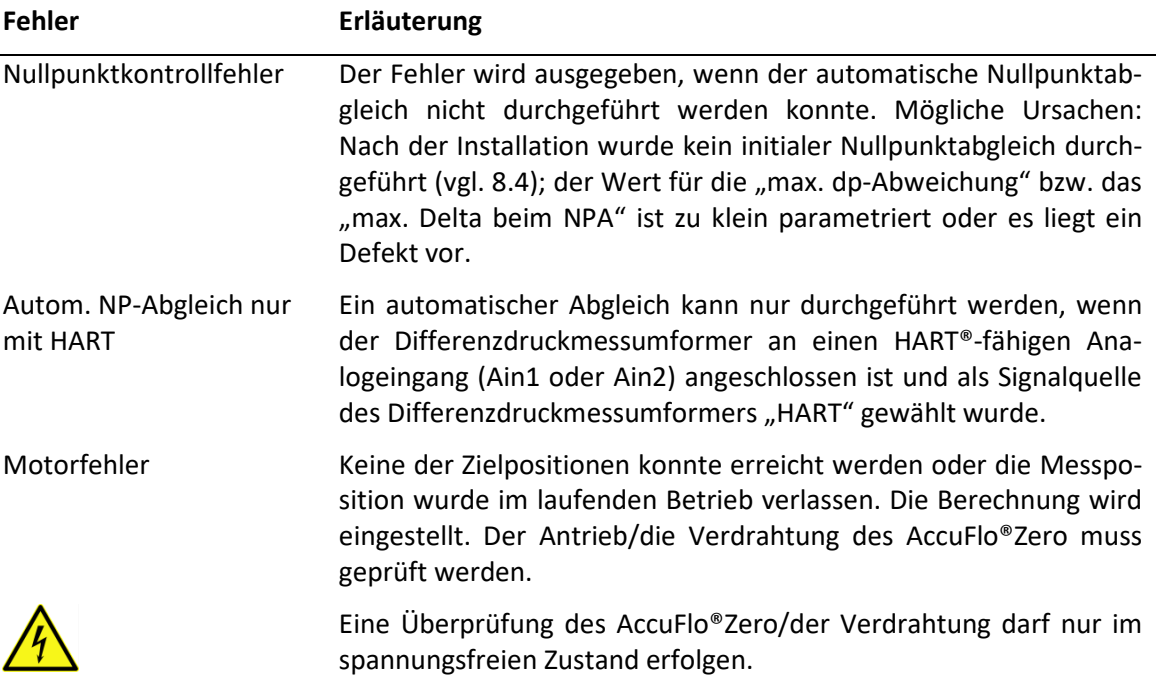

## <span id="page-29-1"></span>**8.6 Signalisierung an die Leitstelle**

Die unter [8.5](#page-29-0) aufgezählten Fehler führen zu den unter [7.5](#page-25-0) beschriebenen Ausgangssignalen.

Der AccuMind® kann über die Schaltausgänge S1/S2 zusätzlich Signale an das Leitsystem ausgeben. Die Parametrierung der Schaltausgänge ist unter [9.2](#page-30-1) erläutert.

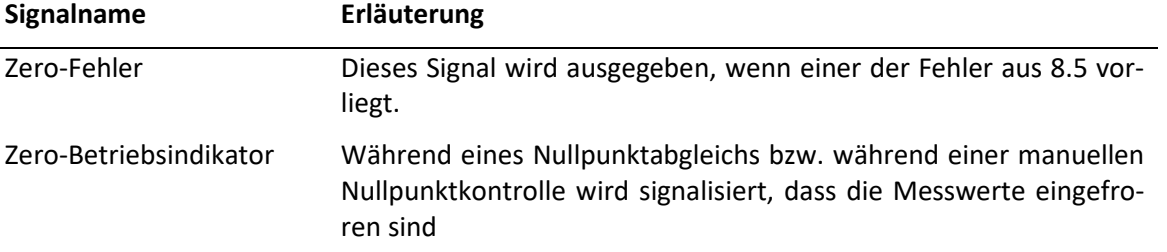

# <span id="page-29-2"></span>**9 Einstellung der Parameter**

Die Parameter können ausgehend von der Menüauswahl (vgl. [6.6\)](#page-20-0) angezeigt und angepasst werden. Die allgemeine Bedienung der Untermenüs ist in [6.7](#page-21-0) beschrieben. Es wird im Folgenden nur auf die Parametrierung der Einheiten und der Ausgänge eingegangen, da die Werte für die Eingangsgrößen und das Messstellendesign bereits vor der Auslieferung eingetragen wurden und sich i.d.R. nicht verändern. Sollten in diesem Bereich Anpassungen nötig werden, sind die Informationen dazu in der Anleitung zum AccuMind® zu finden. Die Parametrierung geschieht im Untermenü "Prozesseinstellungen".

Die Beschreibung der digitalen Schnittstellen findet in der Anleitung zum AccuMind statt.

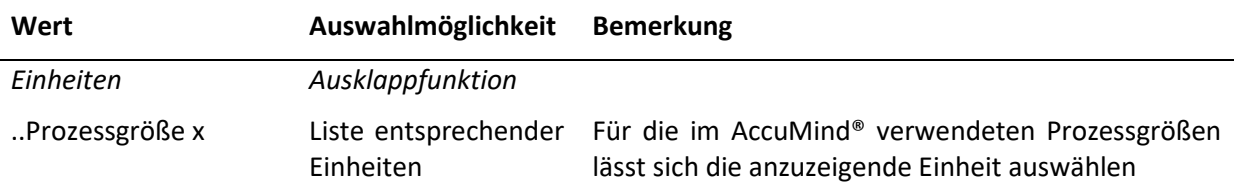

## <span id="page-30-0"></span>**9.1 Einheiten**

# <span id="page-30-1"></span>**9.2 Ausgänge**

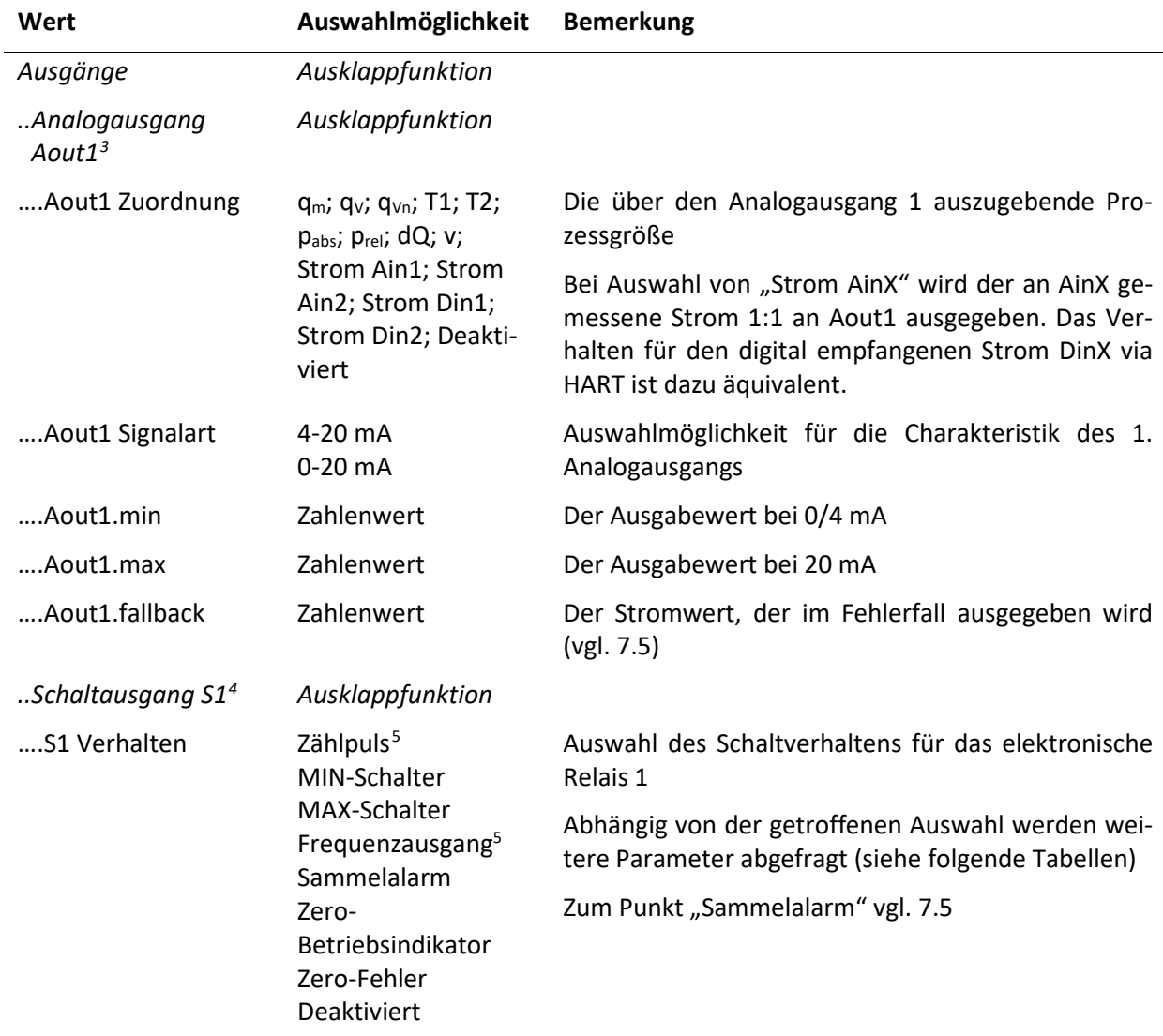

<span id="page-30-3"></span><span id="page-30-2"></span><sup>3</sup> Die Einstellungen für Analogausgang Aout2 sind analog zu Aout1 vorzunehmen.

<span id="page-30-4"></span><sup>4</sup> Die Einstellungen für Schaltausgang S2 und Relais R sind analog zu S1 vorzunehmen.

<span id="page-30-5"></span><sup>5</sup> Für das Relais R können kein Zählpuls und kein Frequenzausgang parametriert werden.

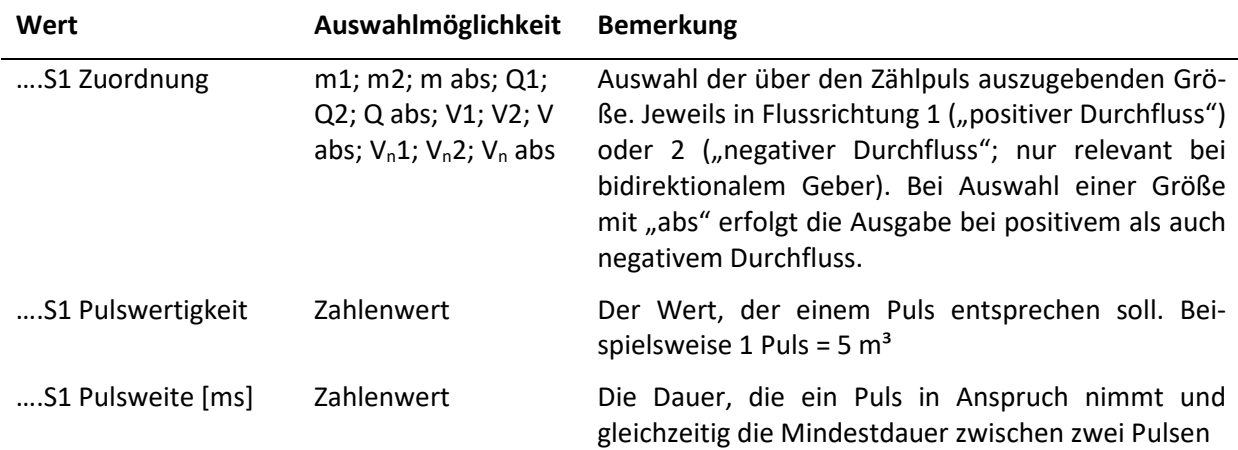

#### *Ausgänge* **für S1 Verhalten: Zählpuls**[5](#page-30-2)

#### *Ausgänge* **für S1 Verhalten: Frequenzausgang**[5](#page-30-2)

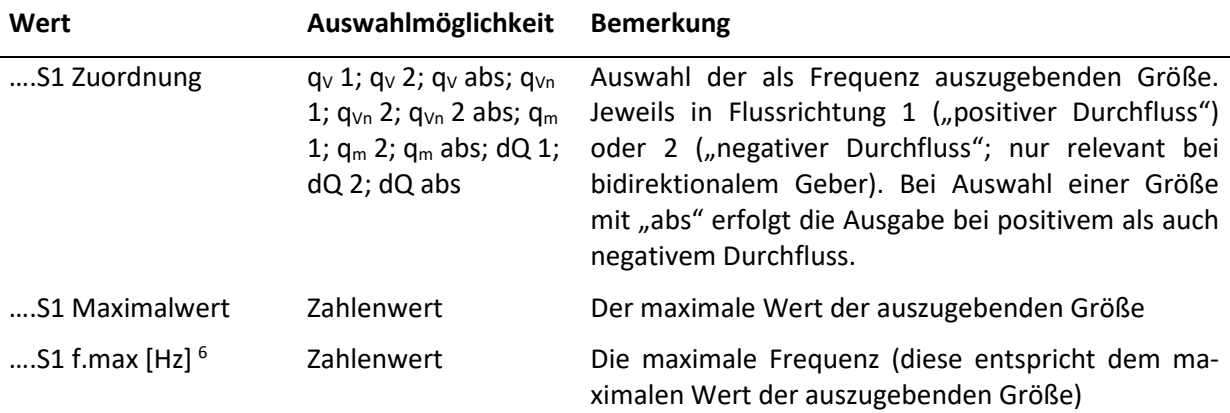

#### *Ausgänge* **für S1 Verhalten: MIN-/MAX-Schalter**

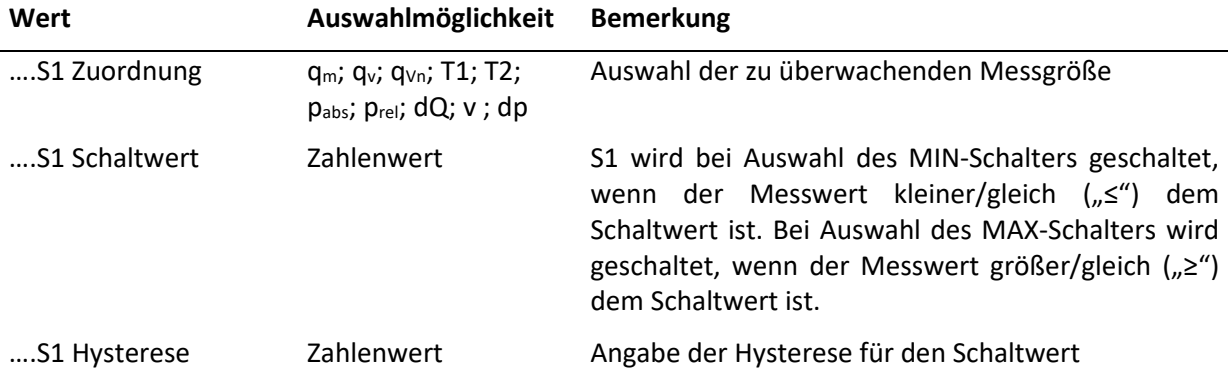

<span id="page-31-0"></span><sup>6</sup> Für den Schaltausgang 1 und Schaltausgang 2 gilt eine maximale Schaltfrequenz von 150 Hz. Diese darf nicht durch den Prozess überschritten werden.

#### *Ausgänge* **für S1 Verhalten**

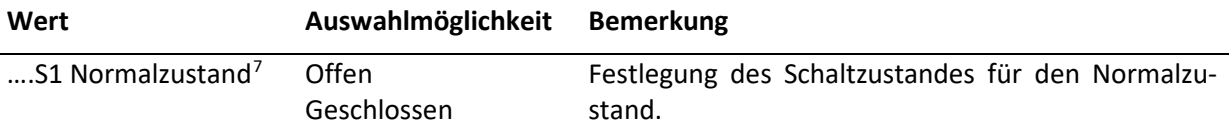

#### <span id="page-32-0"></span>**9.3 Servicemenü**

Das Servicemenü kann ausgehend von der Menüauswahl (vgl. [6.6\)](#page-20-0) angezeigt werden.

| Service            | SI Service          |                   |            |  |  |
|--------------------|---------------------|-------------------|------------|--|--|
| Konfig. speichern  | Konfig. laden       | Sprache           | Gerät      |  |  |
| Werkskonfig. laden | Zähler zurücksetzen | Datum & Zeit      | <b>USB</b> |  |  |
| Kalibrierung       | Neustart            | Freischaltung     |            |  |  |
| $\sim$             |                     | $\leftarrow$<br>r |            |  |  |

**Abbildung 24: Das Servicemenü**

<span id="page-32-1"></span>Im Servicemenü (vgl[. Abbildung 24\)](#page-32-1) lassen sich die folgenden Eingaben vornehmen:

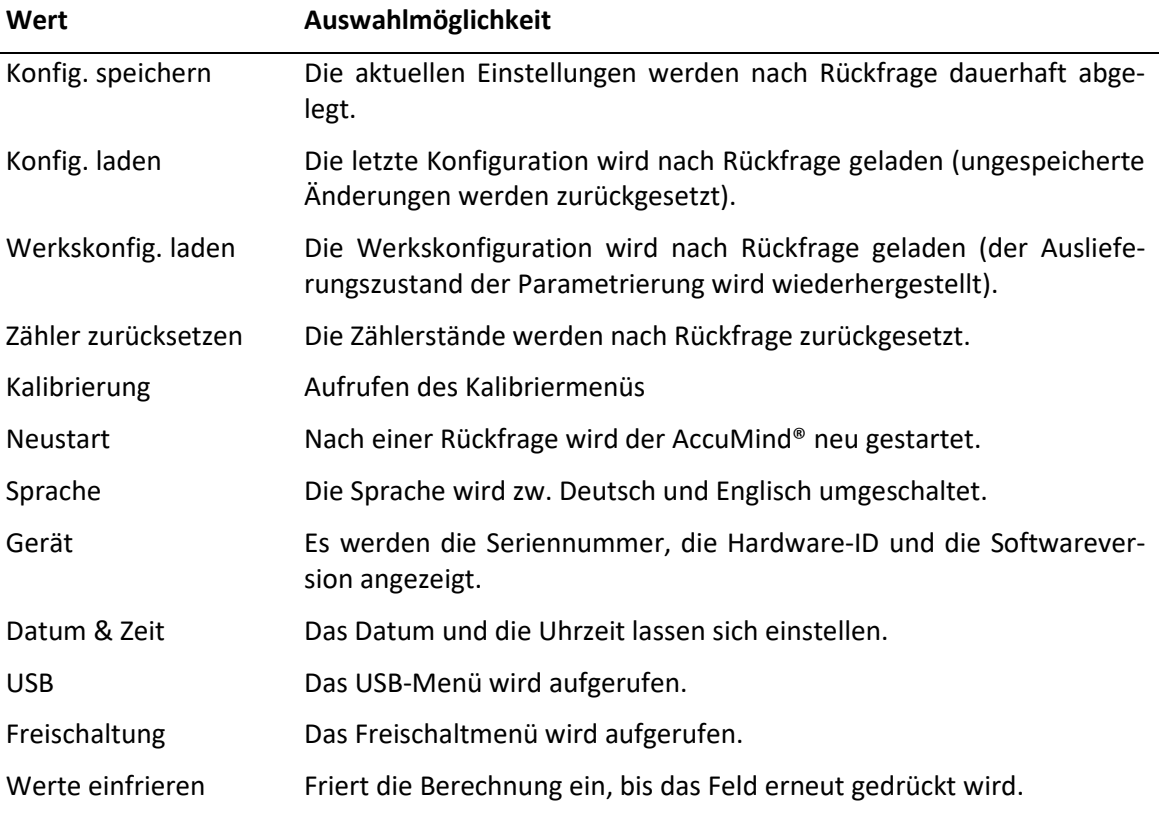

<span id="page-32-2"></span><sup>&</sup>lt;sup>7</sup> Für das Relais R gibt es die Einstellung des Normalzustandes nicht. Bei einem spannungsfreien AccuMind® gilt unabhängig zur Parametrierung: S1 ist offen (NO) und S2 ist geschlossen (NC).

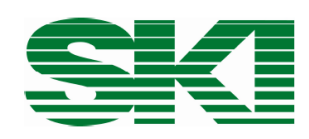

# Konformitätserklärung **Declaration of Conformity** Déclaration de conformité

#### Wir, die Firma We, the company

Nous, la société

# S.K.I. Schlegel und Kremer Industrieautomation GmbH

#### Hanns-Martin-Schleyer-Straße 22, 41199 Mönchengladbach, Germany

#### erklären in alleiniger Verantwortung, dass das Produkt

declare with full responsibility that the product déclarons sous notre seule responsabilité que le produit

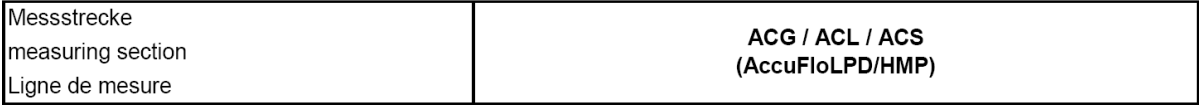

#### auf das sich diese Erklärung bezieht, mit folgender Richtlinie und Norm übereinstimmt:

which this declaration applies to, suits directive and standard:

qui fait objet de cette déclaration, est conforme à la directive et norme:

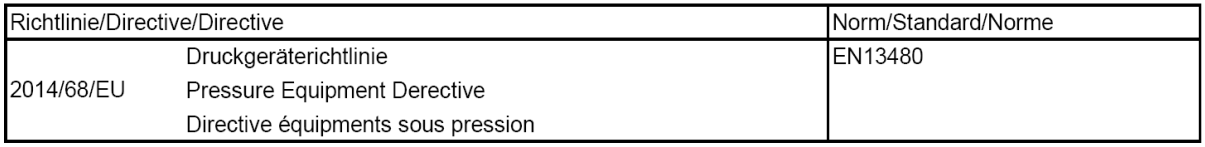

Bei maximalem Betriebsdruck unter 0,5 bar in Anlehnung an Art. 4.3 der Richtlinie 2014/68/EU.

Since the maximum operating pressure is below 0,5 bar similar to article 4 (3) of directive 2014/68/EU.

En cas de pression de service maximale inférieures á 0,5 bar, en référence á l'article 4 (3) de la directive 2014/68/EU.

Die Kennzeichnung des Geräts enthält folgende Angabe: The equipment name plates contain the following information:

La plaque signalétique de l'euqipement contient,

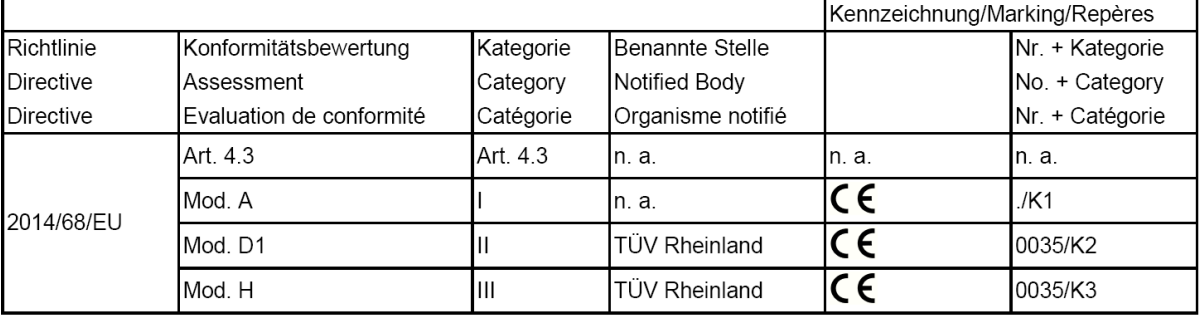

Mönchengladbach, den 18.10.2016

(Gerald Papperitz, QMB)

S.K.I. Schlegel & Kremer Industrieautomation GmbH

Hanns-Martin-Schleyer-Str. 22 D-41199 Mönchengladbach

Tel: +49 (0) 2166/62317-0 Web: www.ski-gmbh.com E-Mail: info@ski-gmbh.com

Warenzeichen und Logos sind Eigentum ihrer Besitzer. Technische Änderungen vorbehalten. Die Abbildungen können optionale Einbauten enthalten.

BA-AccuFloHMP-KA-de-2409